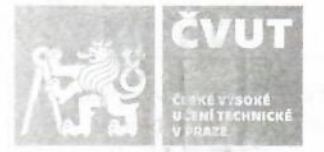

# ZADÁNÍ DIPLOMOVÉ PRÁCE

#### I. OSOBNÍ A STUDIINÍ ÚDAIE

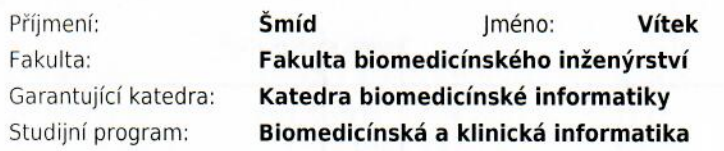

Osobní číslo: 458039

#### **II. ÚDAJE K DIPLOMOVÉ PRÁCI**

Název diplomové práce:

#### Systém pasportizace v nemocničním informačním systému

Název diplomové práce anglicky:

#### Passportization system in the hospital information system

Pokyny pro vypracování:

Cílem diplomové práce je v teoretické části definování základních prvků se kterými se bude v diplomové práci pracovat (například pasportizace, úhradová vyhláška, nasmlouvané výkony, princip nasmlouvání výkonů, úskalí nasmlouvání jednotlivých výkonů, MSSQL, IČP, IČL, IČZ, framework nette). Cílem praktické části diplomové práci bude, v návaznosti na ročníkový projekt, vytvoření a otestování aplikace. Aplikace bude mít minumálně následující funkce: načtení a rozřazení výkonů, základní editace, vkládání nových výkonů, export dat, hromadný import, kontrola vkládání dat, možnost vkládání poznámek.

Seznam doporučené literatury:

[1] Radek Policar, Zdravotnická dokumentace v praxi, ed. 1., Grada, 2010, ISBN 978-80-247-2358-7

Jméno a příjmení vedoucí(ho) diplomové práce:

#### Ing. Anna Schlenker, Ph.D.

Jméno a příjmení konzultanta(ky) diplomové práce:

#### Ing. Petr Šmíd

Datum zadání diplomové práce: 15.02.2021 Platnost zadání diplomové práce: 18.09.2022

doc. Ing. Zoltán Szabó Ph.D. podpis vedoucí(ho) katedry

prof. MUDr. Jozef Rosina, Ph.D., MBA podpís děkana(ky)

České vysoké učení technické v Praze Fakulta biomedicínského inženýrství Katedra biomedicínské informatiky

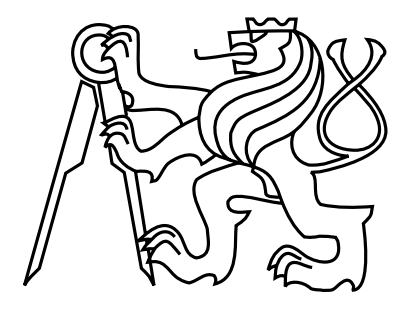

Diplomová práce

#### Systém pasportizace v nemocničním informačním systému

 $Bc.$  Vítek Šmíd

Vedoucí práce: Ing. Anna Schlenker, Ph.D.

Konzultant: Ing. Petr Šmíd

Studijní program: Biomedicínská a klinická informatika Obor: Softwarové technologie

12. května 2021

### Prohlášení

Prohlašuji, že jsem diplomovou práci na téma "Systém pasportizace v nemocničním informačním systému" vypracoval samostatně. Veškerou použitou literaturu a podkladové materiály uvádím v přiloženém seznamu literatury.

V Kladnˇe 12.5.2021 . . . . . . . . . . . . . . . . . . . . . . . . . . . . . . . . . . . . . . . . . . . . . . . . . . . . . . . . . . . . . Bc. V´ıtek Sm´ıd ˇ

### Poděkování

Rád bych touto cestou poděkoval Ing. Anně Schlenker, Ph.D. za trpělivost a cenné rady při vedení mé diplomové práce. Moc rád bych chtěl poděkovat také Ing. Petru Šmídovi za užitečné rady a vedení při tvorbě aplikace.

# Abstrakt

#### Systém pasportizace v nemocničním informačním systému

Cílem práce bylo vytvořit systém pasportizace výkonu neboli jejich evidence. Systém měl co nejvíce spolupracovat s již nasazeným nemocničním informačním systémem. Systém byl vyvíjen formou webové aplikace za využití nette frameworku. Byly využity databáze MSSQL a postgreSQL. Podařilo se vyvinout aplikaci, která umožnuje sledovat podrobnosti o výkonech, umožnuje zažádat o nasmlouvání nového výkonu a monitoruje celý proces nasmlouvání. Aplikace také archivuje veškeré změny v záznamech. Aplikace nabízí širokou podporu vykazování výkonů a podstatně rozšiřuje možnosti, jenž jsou obsaženy v NIS. Aplikace je již půl roku v plném provozu a naplňuje všechny požadavky zadavatele.

#### Klíčová slova

Nemocniční informační systém, pasportizace, nasmlouvání nového výkonu, DRG, zdravotní výkon

### Abstract

#### Passportization system in the hospital information system

The aim of the work was to create a system of passporting performance or their records. The system was to cooperate as much as possible with the already deployed hospital information system. The system was developed in the form of a web application using the nette framework. MSSQL and PostgreSQL databases were used. It was possible to develop an application that allows to monitor the details of performance, allows to request a new performance and monitors the whole process of contracting. The application also archives any changes in the records. The application offers extensive support for performance reporting and significantly extends the capabilities included in the HIS. The application has been in full operation for six months and meets all the requirements of the client.

#### Keywords

Hospital information system, passporting, new procedure contracting, DRG, medical procedure.

# Obsah

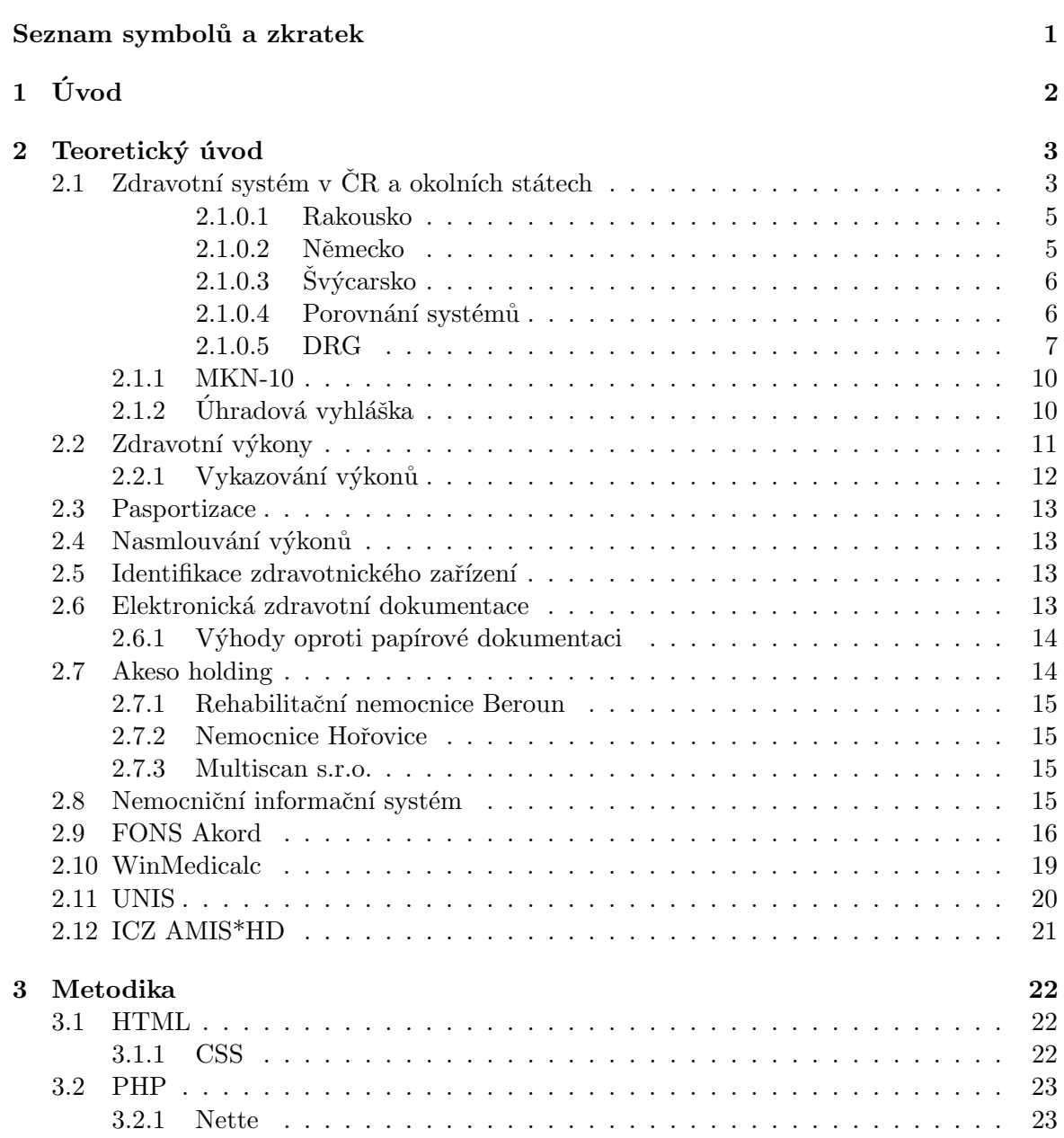

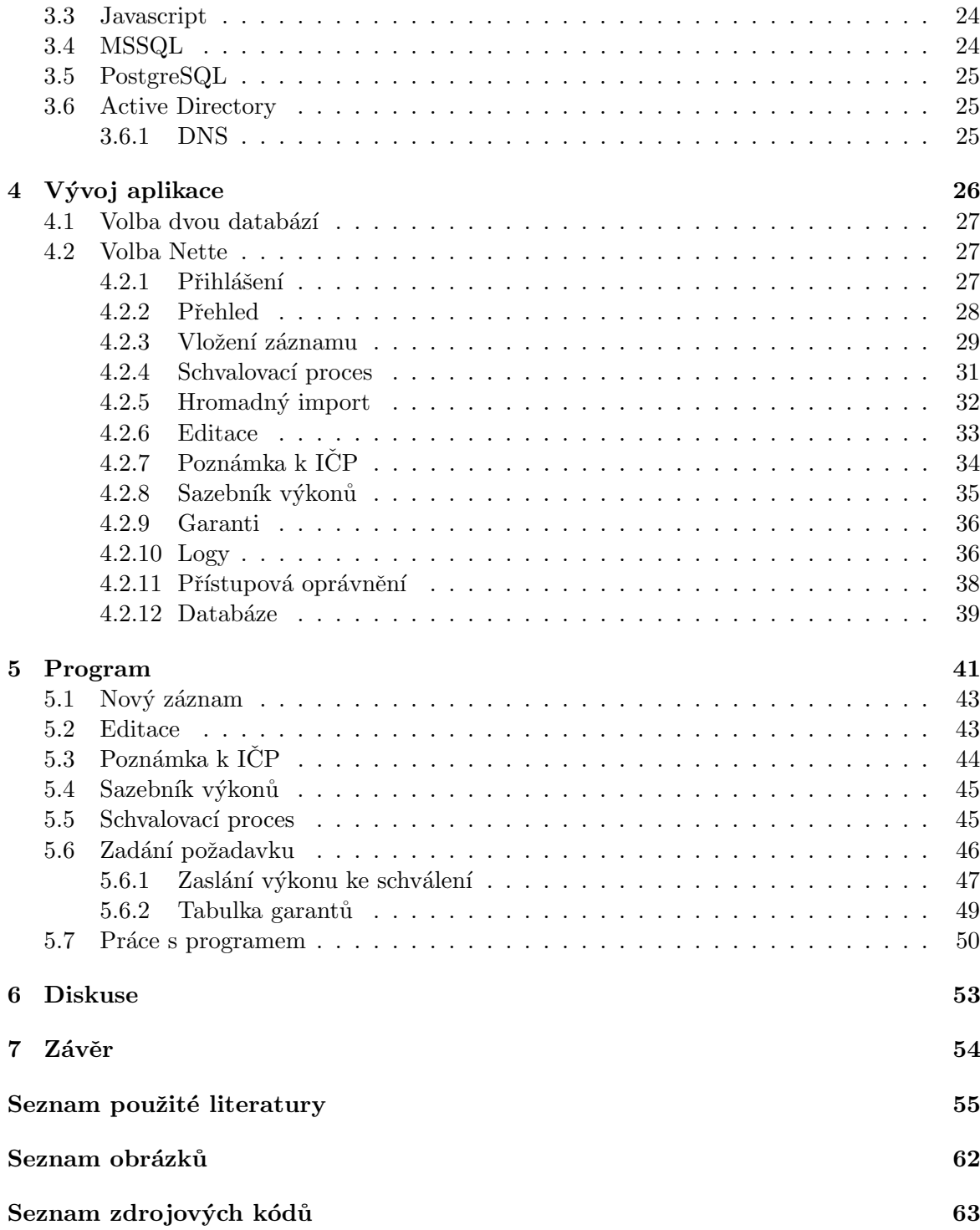

# <span id="page-8-0"></span>Seznam symbolů a zkratek

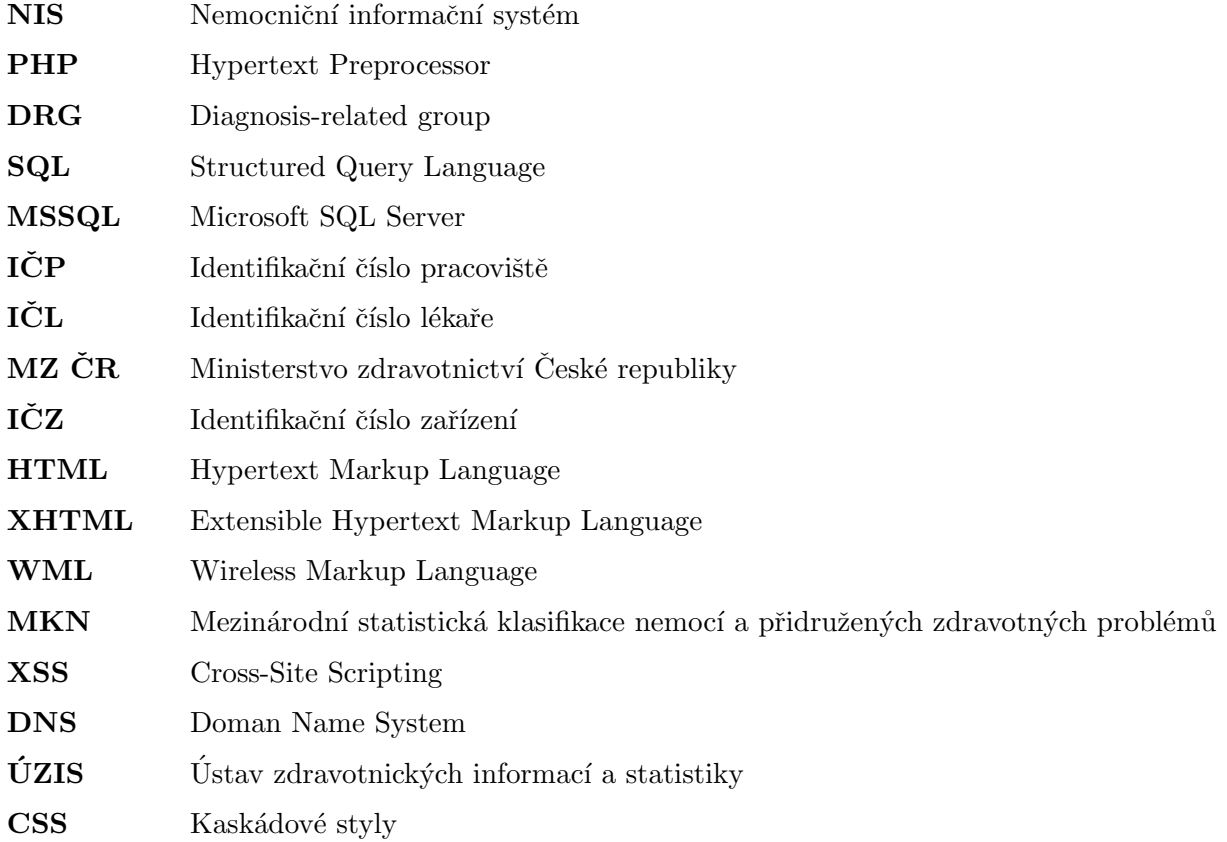

### <span id="page-9-0"></span>Kapitola 1

# Úvod

Pro každé zdravotnické zařízení, které vykazuje pojišťovnám výkony je důležité mít přehled o jednotlivých výkonech a možnostech je vykazovat. Seznam výkonů je obsažen v příloze číslo dvě smlouvy s pojišťovnou a je veřejně přístupný v registru smluv. Evidovat výkony je možno elektronicky i papírově, ale práce s papírovou evidencí je značně zdlouhavá. Proto je snaha o elektronizaci této evidence. Elektronizace evidence výkonů jinými slovy pasportizace výkonů je cílem této práce. Aplikace pro pasportizaci bude spolupracovat s NIS. Tato aplikace umožnuje vést databázi nasmlouvaných výkonů. a podmínek jejich vykazování pro jednotlivé pojišťovny. Aplikace bude vyvíjena v Nette pro verzi PHP 5.3, který byl zvolen zadavatelem pro větší přehlednost a bezpečnost kódu, se kterým se také dobře pracuje. V aplikaci bude možno zadat jednotlivé výkony a tyto výkony dále načíst a editovat, také bude možno zobrazit detaily jednotlivých výkonů. Výkony nebude možno mazat, proto, aby bylo možno i zpětně údaje dohledat. V aplikaci budou pracovat všichni s oprávněním na práci v NIS. Každý bude mít přidělena práva odpovídající jeho postavení.

### <span id="page-10-0"></span>Kapitola 2

### Teoretický úvod

#### <span id="page-10-1"></span>2.1 Zdravotní systém v ČR a okolních státech

Systém, který byl od středověku rozdělen na samostatně pracující soukromé lékaře a různé ranhojiče, kteří poskytovali zdravotní péči za hotové peníze nebo formou naturálního plnění od nemocných občanů, a na státem placené osoby, které měly za úkol plnit úkoly, které stát potřeboval při zajištění zdravotního stavu obyvatel v případě krizových situací, jako byly například různé epidemie, kdy šlo především o zajištění určitých hygienických opatření a podobně, byl nevyhovující.  $[1]$ 

V 18. století se stát snažil zapojit do plnění nezbytných úkolů všechny lékaře, ať již byli placeni z městských důchodů nebo panští, kteří byli placeni vrchností a platbou od poddaných jednotlivých panství. Nedostatečnost veřejné zdravotnické služby se ukázala při vypuknutí cholerové epidemie na počátku třicátých let 19. století. Projevil se nedostatek lékařů a nedostatek nemocničních lůžek byl mírněn narychlo budovanými cholerovými špitály. Tato situace donutila studenta medicíny Nádherného navrhnout zásadní reorganizaci veřejné zdravotnické služby, vše však skončilo pouze u návrhu, protože se nenašly finanční prostředky. V 18. a 19. století se lékaři snažili získat plat od státu, protože jinak byli jejich příjmy nejisté.  $\lceil 1 \rceil$ 

V 1. polovině 20. století zdravotnictví fungovalo v systému soukromých lékařů, kteří pracovali za hotovou finanční úhradu a systémem lékařů svázaných se všeobecnou zdravotní pojišťovnou. V roce 1951 stát převzal zodpovědnost za poskytovanou zdravotní péči podle vzoru Sovětského svazu. Zdravotní péče byla úplně financovaná z daní občanů. Socialistický

zdravotní systém se chlubil vysokým počtem lékařů, velkým počtem zdravotnických zařízení a vysokým počtem lůžek v těchto zařízeních. Systém byl neefektivní a plýtvavý. Měl ale dobré výsledky v některých odvětvích. [\[1\]](#page-63-0)

Po roce 1989 proběhla reforma českého zdravotnictví, vznikl model všeobecného, povinného zdravotního pojištění. Od roku 1992 až dosud se stále hledají vhodnější principy financování zdravotnických subjektů, hledá se optimální řešení, které by vyhovovalo všem zúčastněným stranám. Ve zdravotnictví je obecným rozporem zjištění, typické pro všechny ekonomické subjekty, kdy "každý má neomezená přání, ale omezené zdroje". V roce 1992 byl umožněn vznik soukromých zdravotnických subjektů. Zodpovědnost za zdravotní péči převzaly zdravotní pojišťovny, i když pod dosti velkou kontrolou státu. Vzniklo 27 zdravotních pojišťoven. Ty měly povinnost uzavřít smlouvy se všemi zařízeními. Nebyly nastaveny žádné limity a vznikl chaos, snadno mohly být naúčtovány i neprovedené úkony. Až do roku 1997, byly tedy nemocnice financovány tzv. výkonovým systémem, tedy platbou za provedený výkony.  $[1]$ 

Od roku 1997 byla u lůžkových zařízení zavedena paušální platba, která byla stanovena na výkonu předchozího období. Zdravotnická zařízení jsou při této platbě limitovaná velikostí objemu poskytované zdravotní péče v předchozím referenčním období. Paušální platby v případě nemocnic jsou dány předpokladem, že převážná většina nákladů nemocnic je fixních, do jisté míry nezávislá na počtu pacientů či prováděných výkonů. Systém paušálu je pro zdravotnická zařízení ovšem demotivující. Pokud zdravotnická zařízení vykáže zdravotní pojišťovně úspory, tedy snížením nákladů, pak se mu v dalším období platby krátí. Pokud vykážou zdravotnická zařízení více péče, pak platby vzrostou maximálně o 3 % v porovnání s minulým obdobím a zdravotní pojišťovny sníží hodnotu bodu. Systém nenutí zdravotnická zařízení k úsporám a významně omezuje zavádění nových technologií a léčebných postupů. Zdravotní péče poskytovaná ve zdravotnických zařízeních ústavní péče, tedy v lůžkových zařízeních, se tedy dosud hradí paušální sazbou na jednoho ošetřeného pojištěnce v lůžkové péči, ambulanci, dopravě a jiné péči plus položky nad rámec paušální sazby. [\[1\]](#page-63-0)

Dalším pokusem zefektivnit platby zdravotnických zařízení, bylo zavedení plateb podle systému DRG (platby podle skupin diagnóz), kde jsou platby ve formě tzv. "balíčků", jako limitace ceny pro určitá onemocnění. Vývoj DRG je popsán v kapitole číslo [2.1.0.1.](#page-12-0)  $[1]$ 

U praktických lékařů je zavedena kapitační platba s určitými limity. Tato platba je založena na počtu registrovaných pacientů a je placena fixní částkou. Mezi výhody nesporně patří, že lékař má stálý příjem, i když má zdravou klientelu, která ho nenavštěvuje. Teoreticky by měl být lékař motivován v případě, že má zdravé pacienty. V praxi, ale dochází k zneužívání zdravotní péče zbytečnými návštěvami registrovaných pacientů, což má za následek zatížení zdravotního systému, protože dochází k nákladům na další výkony  $(laboratoire, léky). [1]$  $(laboratoire, léky). [1]$ 

V roce 2003 byly zadlužené okresní a krajské nemocnice převedeny ze státu krajům, jako příspěvkové organizace. Nemocnice tedy nejsou svázány ekonomicky s rozpočtem státu, ale s rozpočtem krajů a problém zadlužování nemocnic se přesunul ze státu na kraje a obce. Příspěvková organizace je organizace zásadním způsobem napojená na rozpočet zřizovatele.  $\vert 1 \vert$ 

#### <span id="page-12-0"></span>2.1.0.1 Rakousko

Povinné zdravotní pojištění je v Rakousku založeno na příslušnosti k profesní skupině nebo k místu bydliště. Mezi zdravotními pojišťovnami prakticky neexistuje tržní soutěž. Výše pojistného se nestanovuje na základně zdravotních rizik, ale na základě výše příjmů. Na platbách pojistného se podílejí jak zaměstnanci, tak zaměstnavatelé přibližně polovinou. Soukromé zdravotní pojištění má sjednáno asi třetina obyvatel a je z něj hrazena nadstandardní péče a péče lékařů, kteří nemají smlouvu s veřejnými zdravotními pojišťovnami. [\[13,](#page-64-0) [14,](#page-64-1) [15,](#page-65-0) [16\]](#page-65-1)

#### <span id="page-12-1"></span>2.1.0.2 Německo

Zvláštností politického systému Německa v této oblasti je rozdělní kompetencí mezi spolek a spolkové země. Některé důležité rozhodovací pravomoci jsou navíc delegovány na zdravotní pojišťovny, které jsou nevládní organizací. Pro osoby nepřevyšující stanovený příjem je zákonné zdravotní pojištění povinné. Pro osoby s vyšším příjmem je dobrovolné. Výše odvodů se stanovuje podle příjmu a je stanovena horní hranice. V Německu také funguje soukromé zdravotní pojištění, které má za úkol plně pojistit část obyvatelstva a nabídnout doplňkové pojištění pro pojištěnce veřejných pojišťoven. Plně soukromě pojištěné osoby mají zpravidla lepší služby. Zaměstnanci státního sektoru mají většinu zdravotních nákladů placeno státem. Příspěvky na soukromé zdravotní pojištění jsou závislé na věku a zdravotním stavu. S tím, že alespoň jeden program musí mít rovnocenné podmínky s veřejným pojištěním. [\[13,](#page-64-0) [14,](#page-64-1) [15,](#page-65-0) [16\]](#page-65-1)

#### <span id="page-13-0"></span> $2.1.0.3$  Švýcarsko

Zdravotní pojištění je založeno na povinnosti uzavřít základní soukromé zdravotní pojištění u některé z akreditovaných pojišťoven. Toto pojištění nesmí být předmětem zisku a pojišťovny nemohou žádného zájemce odmítnout. Pojišťoven poskytující toto pojištění je několik desítek. Kromě základního pojištění je možno přikoupit doplňkové soukromé pojištění, toto pojištění je dobrovolné. Výše příspěvků na povinné pojištění je vypočítána na komunitní úrovni, to znamená, že je stejné pro všechny pojištěnce dané pojišťovny ve stejném kantonu. Kantony jsou povinny vymáhat povinnost uzavřít základní pojištění. Občané mají právo svobodné volby pojišťovny, kterou mohou změnit  $2kr$ át ročně. [\[13,](#page-64-0) [14,](#page-64-1) [15,](#page-65-0) [16\]](#page-65-1)

#### Úhrady zdravotní péče

Zdravotní pojišťovny mají uzavřeny se zdravotnickými zařízeními smlouvy o poskytování zdravotní péče. Mezi poskytovatele zdravotní péče se počítají domácí lékaři, ambulantní specialisté a nemocnice. Úhrada za poskytnutou péči je provedena buď přímou platbou poskytovateli pojištěncem, který si náklady nechá proplatit svou zdravotní pojišťovnou nebo pojišťovně zašle účet o zaplacení a ta ho proplatí. Tarify a ceny za vykázané body jsou na základě dohody mezi pojišťovnou a poskytovatelem nebo jsou nastaveny rozhodnutím Spolkového úřadu pro zdraví, který o ceníku každý rok vyjednává s asociacemi zdravotních pojišťoven a poskytovateli služeb v daném kantonu. Jsou zakázaná ujednání, která by porušila konkurenční prostředí. Dozor nad jednáním má Spolkový úřad pro zdraví, který stanovuje minimální rozsah a obsah dohody. [\[13,](#page-64-0) [14,](#page-64-1) [15,](#page-65-0) [16\]](#page-65-1)

Téměř dvě třetiny nemocnic má úhradu péče hrazenou z veřejného zdravotního pojištění na základě systému DRG. Nadstandardní služby jsou i ve veřejných nemocnicích hrazeny ze soukromého pojištění.  $[13, 14, 15, 16]$  $[13, 14, 15, 16]$  $[13, 14, 15, 16]$  $[13, 14, 15, 16]$  $[13, 14, 15, 16]$  $[13, 14, 15, 16]$  $[13, 14, 15, 16]$ 

#### <span id="page-13-1"></span>2.1.0.4 Porovnání systémů

Všechny zdravotní systémy hledají řešení, jak s omezenými finančními zbroji vyhovět rostoucím nákladům na zdravotní péči. Při těchto snahách je nutno zamezit omezení základních sociálních práv. Narůstající deficit ve financování vede k nutnosti zavedení vícezdrojového financování. Dále je snaha o maximalizaci výběru veřejných zdrojů. V České republice a v Německu se výše pojistného určuje podle výše hrubé mzdy. Ve Švýcarsku je určeno nominálně, tedy nezávisle na výši mzdy. Ideálním řešením se zdá kombinace obou přístupů. Posilováním soukromých zdrojů je možno zvýšit finanční prostředky na zdravotní péči. Jednou z možností je systém odpočitatelných položek, to je základní stoprocentní spoluúčast do určité výše. Ve Švýcarsku je limit stanoven intervalem minimální a maximální výše. Další možností je využití soukromého pojištění. V Německu toto pojištění existuje jako alternativa k veřejnému pojištění. Ve Švýcarsku doplňuje pojištění základní. Doplňkové pojištění ve Švýcarsku vyrovnává omezení rozsahu péče, hrazené základním pojištěním. Zdravotní pojišťovny ve Švýcarsku jsou plně autonomní ziskové instituce. Úhradová vyhláška, která každoročně stanovuje pravidla pro rozsah a výši úhrad je široce uplatňována jen v České republice. Stanovuje maximální limity úhrad tím, že určí hodnotu bodu za jednotlivé výkony. Toto platí pouze do určitého počtu bodů. Nad tento počet je úhrada snížena. Zdravotnická zařízení tak mají problém s objemem a kvalitou péče.

Zdravotní pojišťovny v Německu nabízí různé zdravotní plány, pokud ušetří prostředky, mohou poskytnout svým pojištěncům výhody. Kvalitu zdravotní péče určují všechny prvky systému, tedy zdravotní pojišťovny, poskytovatelé zdravotní péče a pojištěnci. Při srovnání zdravotních systému CR a ostatních lze konstatovat, že české zdravotnictví jako celek výrazně nezaostává.

#### <span id="page-14-0"></span>2.1.0.5 DRG

Pacientské klasifikační systémy hrají velkou úlohu ve financování a sledování zdravotní péče, zvláště pak ve vyspělých zemích. Nejčastěji jsou tyto systémy využívány pro sledování akutní lůžkové péče to znamená pacientů, kteří potřebují akutní hospitalizaci.

Česká verze DRG je klasifikační systém, který byl navržen s ohledem na specifika České republiky. Klasifikace DRG je založena na hierarchické struktuře, kdy sleduje jednotlivé DRGs - Diagnosis Related Groups, česky můžeme nazvat skupinami klinicky příbuzných diagnóz. Klasifikace probíhá podle předem daných pravidel. Systém využívá klasifikaci podle popisu jednotlivých případů, ke kterému využívá obecné klasifikační systémy Mezinárodní klasifikace nemocí (MKN-10) a seznam zdravotních výkonů.  $[2]$ 

Vzhledem k tomu, že základem DRG klasifikace je podobnost případů jak klinická, tak ekonomická, je tato klasifikace využívána v mnoha zemích jako základ pro úhradu za péči. Bývá používána ve formě prospektivní platby za případ léčení, při které je každému případu stanovena úhrada, která závisí na skupině, do které je klasifikována. Při použití

DRG je potřeba stanovit relativní váhy, které vyjadřují vzájemný vztah nákladovosti případů zařazených do DRG skupin. Při stanovení relativních vah je důležité vzít v úvahu existenci mimořádně nákladných nebo naopak málo nákladných případů. Případy mimo obvyklé rozpětí se nazývají "outliers". Relativní váha DRG skupiny vyjadřuje kolikrát jsou průměrné náklady léčení případů této skupiny větší či menší než náklady referenční DRG skupiny. Systém DRG je využíván v řadě zemích, v některých však pouze jako doplňkový. [\[18\]](#page-65-2)

CZ-DRG je klasifikační systém, který obsahuje čtyři taxonomické úrovně, které od-povídají systému v hierarchii klasifikačního algoritmu. [\[2\]](#page-63-1)

<span id="page-15-0"></span>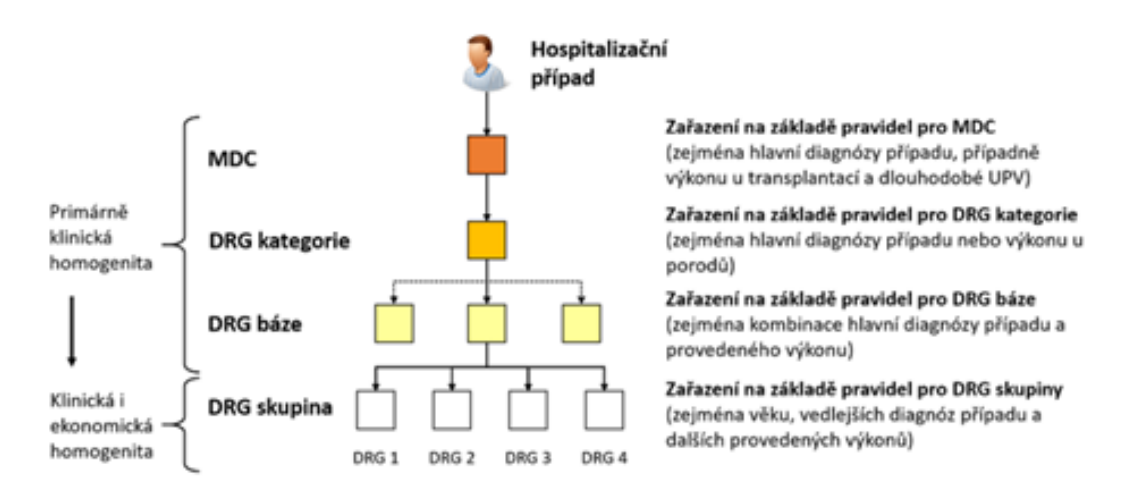

Obrázek 2.1: Ukázka taxonomie klafikačního systému CZ-DRG.

První úroveň klasifikačního systému je Major Diagnostic Category (MDC). Na této úrovni jsou případy řazeny podle orgánové soustavy, odpovídající nemoci, vadě zdravotnímu nebo funkčnímu stavu, který je hlavní problém v hospitalizačním případu. MDC tedy ukazuje, do jaké oblasti medicíny zasahuje daný případ. [\[2\]](#page-63-1)

Druhá úroveň je DRG kategorie. DRG kategorie odpovídá klinickému stavu definovanému etiologicky nebo klinicky. DRG kategorie odpovídá příslušné hlavní diagnóze, která se mezi jednotlivými kategoriemi většinou nepřekrývají. DRG kategorie má svou vnitřní hierarchii a obsahuje vždy alespoň jednu DRG bázi. DRG báze jsou seřazené v rámci kategorie podle jejich priorit. [\[2\]](#page-63-1)

Třetí úroveň je úroveň DRG báze. DRG báze odpovídá léčebné modalitě použité k řešení klinického stavu, který je definován DRG kategorii. Na DRG kategorii může být použito i více bází. DRG báze obsahuje jednu nebo více DRG skupin. [\[2\]](#page-63-1)

Poslední úroveň je Diagnosis Related Group (DRG), lze jí také nazvat DRG skupinou. DRG skupina je základní jednotkou systému a jsou do ní zařazeny maximálně klinicky i ekonomicky podobné případy. Ekonomická podobnost je zajištěna použitím dalších charakteristik. [\[2\]](#page-63-1)

Na obrázku číslo [2.1](#page-15-0) je ukázána struktura klasifikačního systému CZ-DRG na obrázku je vidět, že nejprve je hospitalizační případ zařazen do kategorie MDC a DRG kategorie podle hlavní diagnózy. Dále je zařazen na základě pravidel pro zařazení do DRG báze na základě hlavní diagnózy a provedeného výkonu. Nakonec je zařazen do DRG skupiny podle věku vedlejších diagnóz a dalších provedených výkonů. [\[2\]](#page-63-1)

<span id="page-16-0"></span>Od 1.1.2021 je platná nová verze CZ-DRG 3.0 revize jedna, která koordinuje klasifikaci CZ-DRG a úhradové mechanismy platné v tomto roce.  $[19]$ 

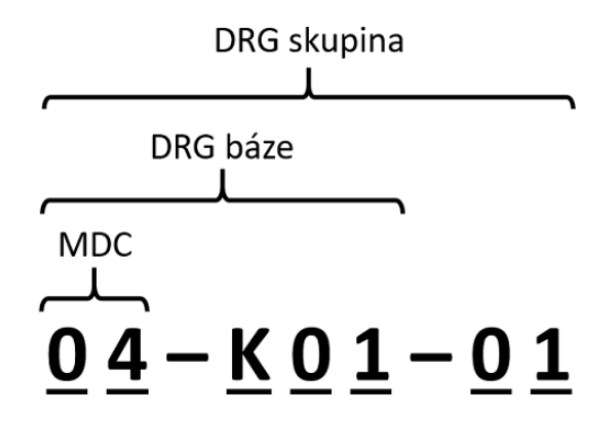

Obrázek 2.2: Struktura kódu MDC, DRG báze a DRG skupiny v systému CZ-DRG.

Obrázek číslo [2.2](#page-16-0) ukazuje podobu kódu CZ-DRG s definovanou MDC kategorií i zařazením do DRG báze a skupiny. [\[2,](#page-63-1) [19\]](#page-65-3)

Hlavní kategorii CZ-DRG systému je MDC skupina, do které jsou případy řazeny podle orgánových soustav, jako třeba poruchy dýchací soustavy, oběhové soustavy atd.... MDC skupina vyjadřuje základní hospitalizační diagnózu nebo významný výkon převážně operační. [\[18\]](#page-65-2)

Každá MDC skupina je rozdělena na DRG kategorie podle charakteru nemoci vady nebo výkonu hospitalizačního případu například diagnóza zánětlivá, novotvary, funkční poruchy apod. U orgánově nespecifických MDC skupin je DRG kategorie volena individuálně například rehabilitace, novorozenci podle porodní váhy atd. [\[2\]](#page-63-1)

DRG báze vyjadřuje léčebnou modalitu s možností výběru od radikálních chirurgických výkonů až po konzervativní přístup. Číselník DRG bázi je jednotný jako například terapie s kritickým invazivním výkonem, terapie s mini invazivním nebo neinvazivním výkonem apod. [\[2\]](#page-63-1)

DRG skupina ukazuje další specifika léčby. Výsledný kód je alfanumerický devítimístný. DRG kód ukazuje všechny úrovně DRG systému. Jednotlivé úrovně jsou odděleny pomlčkou. Ukázka kódu je na obrázku číslo 2. První část kódu jsou dva číselné znaky vyjadřující MDC skupinu. Další část kódu je jedno písmeno a dvě čísla vyjadřující DRG bázi. Poslední částí jsou dva číselné znaky ukazující DRG skupinu. [\[2\]](#page-63-1)

#### <span id="page-17-0"></span>2.1.1 MKN-10

Diagnóza výkonu je vyjadřována podle Mezinárodní statistické klasifikace nemocí a přidružených zdravotních problémů. V současnosti je platná desátá deceniální revize Mezinárodní klasifikace nemocí zkráceně MKN-10. Tato revize je průběžně aktualizována a nyní se využívá verze z roku 2018, která je překladem Anglické verze z roku 2016. V kódu MKN-10 je na prvním místě písmeno, které udává hlavní kategorii na druhém a třetím místě jsou čísla, určující hlavní skupin diagnóz. Na posledním místě oddělené tečkou je v některých případech uvedeno další podrobnější členění. [\[20\]](#page-65-4)

Světová zdravotnická organizace na svém zasedání v roce 2019 přijala jedenáctou revizi, která by měla vstoupit v platnost od 1.1.2022. Na implementaci této revize pracuje ÚZIS  $CR. [20]$  $CR. [20]$ 

#### <span id="page-17-1"></span> $2.1.2$  Úhradová vyhláška

V systému úhrad z veřejného zdravotního pojištění by měla být spravedlnost. Rovnost by měla platit bez ohledu na vlastníka zdravotnického zařízení. Ministerstvo zdravotnictví je však správcem přímo řízených nemocnic a ústavů. Při tvorbě vyhlášky je tak v konfliktu zájmu. Díky existenci referenčních období mají některá zařízení nadstandardní úhrady.

Peníze tedy za pacientem zatím neputují. Možným řešením je posílení toku peněz za pacientem, opuštění historických paušálů, DRG systém a nový seznam procedur. [\[3\]](#page-63-2)

Dle sdělení zdravotních pojišťoven je v současné době až 75 procent cenových ujednání nebo úhradových dodatků sjednáno individuálně. Význam úhradové vyhlášky je i v těchto případech v tom, že dává rámec při jednáních mezi poskytovateli a pojišťovnami. Pokud se mezi sebou nedohodnou, platí úhradová vyhláška. [\[4\]](#page-63-3)

Postup při stanovení úhrad v současné době má tři kroky. V prvním kroku dohadovací řízení zástupců segmentů zdravotní péče se zdravotními pojišťovnami. Následně vydání ´uhradov´e vyhl´aˇsky. Jako posledn´ı krok jsou individu´aln´ı cenov´a jedn´an´ı, kter´a maj´ı charakter nenárokové obchodní smlouvy s pojišťovnou. Z toho vyplývá, že úhradová vyhláška platí jen, pokud se poskytovatel nedomluví se zdravotní pojišťovnou jinak. [\[4\]](#page-63-3)

Dle rozhodnutí Ústavního soudu z roku 2013 je úhradovou vyhláškou možno stanovit nárok poskytovatele na výši úhrad, ale není takto možno omezit péči, kterou poskytovatel poskytuje. Není tedy možno odmítnout péči z důvodů naplnění limitu pojišťoven. Rozvoj práv pacientů i stav ústavního práva znemožňují kontrolovat náklady formou přenosu více nákladů na poskytovatele. Z těchto důvodů bude v budoucnu nutno vymezit užší rozsah hrazené péče přímo zákonem a ostatní péčí hrazenou přímo. [\[4\]](#page-63-3)

#### <span id="page-18-0"></span>2.2 Zdravotní výkony

Zdravotní výkony jsou popsány v seznamu zdravotních výkonů s bodovými hodnotami a s pravidly jejich vykazování ve vyhlášce MZ ČR. Výkon se zařazuje nebo mění na návrh MZ ČR, zdravotní pojišťovny nebo odborné společnosti případně profesní organizace. Návrh je hodnocen Pracovní skupinou k seznamu zdravotních výkonů, která je zřízena ministrem zdravotnictví. Tato pracovní skupina má 12 stálých členů a k jednání je vždy pozván navrhovatel a příslušná odborná společnost. MZ ČR dále také pravidelně provádí revize výkonů obsažených v seznamu, aby odpovídaly nejnovějšímu vývoji. Každý výkon má vypracovaný registrační list výkonů ve, kterém jsou popsány podrobnosti výkonu a jeho kalkulace. Registrační listy zdravotních výkonů nejsou v plném znění součástí právního řádu, ale jejich obsah slouží jako podklad pro výpočet výše úhrady a podmínky jeho vykazování.  $[10]$ 

#### <span id="page-19-0"></span>2.2.1 Vykazování výkonů

Provedený výkon hradí zdravotní pojišťovna jednomu zdravotnickému zařízení na jednoho pojištěnce. Výkon je hrazen podle pravidel nebo podle stanovené frekvence výkonů. Není-li omezení stanoveno je výkon hrazen v jednom dni jedenkrát. Pokud jde o výkon na párovém orgánu je možná úhrada dvakrát, pokud byl výkon proveden na obou stranách. Dojde-li k náhle změně zdravotního stavu je také možná nová úhrada výkonu z nové návštěvy. Výkon může být omezen také věkem pojištěnce a jeho pohlavím. Výkon také může být omezen odborností lékaře, který ho provádí. Výkon je hrazen pouze v tom případě, že byl naplněn celý jeho obsah. Provedení výkonu musí být zapsáno ve zdravotnické dokumentaci. Výkon nemůže být vykázán, pokud je součástí jiného výkonu. [\[5\]](#page-63-4)

Každý výkon má danou autorskou odbornost, která vyjadřuje odbornost, jenž výkon navrhla a odpovídá za jeho obsah. Autorská odbornost není podmínkou pro nasmlouvání  $v$ ýkonu.  $[21]$ 

Výkon je v číselníku zařazen v určité kategorii. Kategorie "P" znamená, že výkon je plně hrazen z veřejného pojištění. Kategorie " $W^{\mu}$  je uvedena u výkonu, který je hrazen jen za určitých podmínek, obvykle se týkajících zdravotního stavu. Kategorie "Z" znamená, že výkon je hrazen jen se souhlasem revizního lékaře zdravotní pojišťovny. [\[21\]](#page-65-5)

Výkon může být také omezen místem, kde byl vykonán. Pokud je uvedeno omezení "A" znamená to, že je tento výkon hrazen při provedení v ambulanci. Oproti tomu výkon s omezením "H" je hrazen pouze za hospitalizace nebo v rámci jednodenní péče. Výkony s omezením "S" jsou hrazeny při provedení na specializovaném pracovišti. Zvláštní kategorii tohoto omezení je omezení "SH", takový výkon je hrazen pouze při hospitalizaci na specializovaném pracovišti. Pokud u výkonu žádné omezení místem není uvedeno, výkon žádné omezení místem nemá.  $[21]$ 

Dalším možným omezením je omezení frekvencí výkonu u jednoho pojištěnce a poskytovatele. Častější provedení může být výjimečně povoleno revizním lékařem. Frekvence se počítá od dne výkonu. [\[21\]](#page-65-5)

U každého výkonu je vždy uveden nositel výkonu. Existují čtyři kategorie nositele. První kategorii je lékař nebo farmaceut. Druhou kategorii je klinický psycholog, logoped či fyzioterapeut. Třetí kategorii je jiný vysokoškolský pracovník ve zdravotnictví. Čtvrtou kategorii je nelékařský zdravotnický pracovník. Dále jsou u výkonu uvedeny časy práce jednotlivých nositelů a stupně náročnosti výkonu, které mohou být u lékařů tři. [\[21\]](#page-65-5)

#### <span id="page-20-0"></span>2.3 Pasportizace

Obecně pojem pasportizace definuje činnosti, které směřuji k získání ověřených informací o aktuálním technickém nebo kvalitativním stavu zájmových objektů. Pasportizace má více významů, jde o dokument, který uvádí technický, funkční nebo ekonomický popis nějakého objektu. Nebo jde o evidenci hmotného a nehmotného majetku tak, aby byl co nejefektivnější jeho provoz a údržba. Pasportizace je většinou vedená formou databáze. Pasportizace je obdobná inventarizaci. Jde o proces, kdy je sledována existence určitého prvku jeho umístění a další vlastnosti. V případě zdravotných výkonů slouží k popisu tohoto výkonu a možnosti jeho vykazování. [\[22\]](#page-65-6)

#### <span id="page-20-1"></span>2.4 Nasmlouvání výkonů

Výkony, které má dané zdravotnické zařízení nasmlouvané jsou uvedeny v příloze číslo 2 vyhlášky č. 269 z roku 2019. Tuto přílohu lze rozšířit po dohodě s příslušnou zdravotní pojišťovnou za předpokladu splnění daných podmínek. Příloha číslo 2 obsahuje také podmínky, pro vykazování a technické vybavení, jenž má zdravotnické zařízení nasmlouváno.

#### <span id="page-20-2"></span>2.5 Identifikace zdravotnického zařízení

Zdravotnické zařízení, je pro pojišťovnu identifikováno unikátními kódy IČZ. Kód IČZ je identifikační číslo, konkrétního poskytovatele zdravotnických služeb tedy konkrétního zdravotnického zařízení. IČP je identifikace pracoviště nebo lékaře v rámci zařízení definovaného IČZ. V rámci jednoho IČZ může být několik různých IČP. IČZ má osm znaků a obvykle končí třemi nulami. IČP má prvních pět znaků shodných s IČZ a liší se posledním trojčíslím. Zdravotnické zařízení identifikuje jednotlivé lékaře pomocí čísla IČL. IČP a IČL se mohou shodovat, pokud je daná ambulance nasmlouvána přímo na konkrétního lékaře jako nositele výkonů. [\[6\]](#page-64-3)

#### <span id="page-20-3"></span>2.6 Elektronická zdravotní dokumentace

Až do současné doby byla zdravotní dokumentace vždy vedena v papírové podobě. Rozvoj informačních systémů umožnuje vedení a archivaci zdravotní dokumentace elektronicky.

Dokumentaci je možno vést v čistě elektronické podobě nebo kombinovaně, kdy se elektronické záznamy pravidelně tisknou. Podmínky vedení čistě elektronické dokumentace stanovuje platná legislativa. [\[40\]](#page-67-0)

Data ze zdravotní dokumentace se ukládají do databází. Pro úplné využití výhod elektronického vedení dokumentace je vhodné vést dokumentaci ve strukturované podobě. Data jsou ukládána tak, aby je bylo možné samostatně elektronicky zpracovávat. Vzhledem k tomu, že zadávání údajů do velkých formulářů by bylo časově velmi náročné využívá se kombinace strukturovaně vedené dokumentace a prostého textu. [\[40\]](#page-67-0)

#### <span id="page-21-0"></span>2.6.1 Výhody oproti papírové dokumentaci

Hlavní výhodou elektronicky vedené dokumentace je její menší nárok na prostor a usnadnění archivace dokumentace, která může probíhat i automaticky. Toto ušetří náklady na personál, prostory i papír. U elektronicky vedené dokumentace lze vždy dohledat, kdo s ní pracoval. Lze také omezit přístupová práva pracovníkům tak, aby s dokumentací mohla pracovat jen oprávněná osoba. U elektronicky vedené dokumentace je také snazší prohlížet starší dokumentaci nebo vyšetření provedená na jiném pracovišti. Elektronické vedení dokumentace také odstraňuje problémy s čitelností záznamu. Pro vedení dokumentace pouze elektronicky existují jasně daná pravidla. Každý záznam musí být elektronicky podepsaný a označený časovým razítkem, které se musí jedenkrát ročně aktualizovat. Veškerá dokumentace musí být denně zálohována a pravidelně ukládána do důvěryhodného archivu. Požadavky na vedení dokumentace jsou uvedeny v zákoně o zdravotních službách Zákon č. 372/2011 Sb. a vyhlášce 137 z roku 2018.

#### <span id="page-21-1"></span>2.7 Akeso holding

Akeso holding je zdravotnická akciová společnost. Vlastníkem společnosti je Ing. Sotirios Zavalianis. Společnost je druhá největší zdravotnickou akciovou společností v České republice. Akeso holding vznikla v roce 2018. Součástí holdingu jsou Nemocnice Hořovice, Rehabilitační nemocnice Beroun, onkologické centrum v Pardubicích Multiscan a nové Diagnostické centrum v Butovicích. K holdingu dále patří několik menších zařízení. [\[23\]](#page-65-7)

#### <span id="page-22-0"></span>2.7.1 Rehabilitační nemocnice Beroun

Nemocnice Beroun byla postavena v roce 1929. Po privatizaci v roce 2007 vznikla společnost Jessenia a.s., která nemocnici vlastní. Společnost Jessenia a.s. je součástí holdingu Akeso. Nemocnice se v současnosti zaměřuje zvláště na rehabilitaci. V době pandemie Covid-19 se nemocnice zaměřila na léčbu nemocných s touto chorobou. V současnosti probíhá výstavba Centra duševní rehabilitace, které dosavadní zaměření na rehabilitaci pohybového aparátu rozšíří i na rehabilitaci psychicky nemocných. Hlavní součástí nemocnice jsou oddělení rehabilitační, interní, jednodenní chirurgie a odborné ambulance. [\[24\]](#page-65-8)

#### <span id="page-22-1"></span>2.7.2 Nemocnice Hořovice

Nemocnice Hořovice byla zprovozněna v roce 1961. V roce 2007 byla nemocnice privatizována Ing. Sotiriosem Zavalianisem. Po privatizaci nemocnice vznikla společnost NH Hospital a.s., která je součástí Akeso holding. Nemocnice poskytuje širokou škálu zdravotních služeb pro široké okolí. V současnosti se plánuje rozšíření nemocnice o další část, která by současně sloužila jako pandemická nemocnice, umožňující zcela oddělit péči o pandemické pacienty od péče o běžnou klientelu. V běžném období bude nová část sloužit k rozšíření možností péče v této nemocnici. [\[25\]](#page-65-9)

#### <span id="page-22-2"></span>2.7.3 Multiscan s.r.o.

Onkologické a radiologické centrum Multiscan je součástí Komplexního onkologického centra Pardubického kraje. Komplexní onkologické centrum Pardubického kraje spojuje Multiscan Pardubice, Pardubickou nemocnici a onkologické ambulance v Ústí nad Orlicí ve Svitavách a v Chrudimi. Onkologické centrum vzniklo v roce 2005. Společnost Multiscan působí v Pardubické nemocnici od roku 2002. Společnost Multiscan se zaměřuje na onkologickou a radiologickou péči. [\[26\]](#page-66-0)

#### <span id="page-22-3"></span>2.8 Nemocniční informační systém

Obecně jsou informační systémy určeny k zpracování, shromažďování a uložení dat. Informační systém může být veden v papírové nebo počítačové podobě. NIS je informační

systém určený pro medicínské použití. V medicíně se používají informační systémy ambulantní, nemocniční, informační, zdravotní registry a informační systém záchranných služeb apod.

Nemocniční informační systém má za úkol podporu zdravotní péče o pacienta a s ní spojenou administrativu. V dnešní době jde o elektronické komplexní systémy s mnoha moduly jako modul klinický, lékárenský, laboratorní, zobrazovací, vykazování péče atd. [\[11\]](#page-64-4)

Nejnovějším trendem ve zdravotnických informačních systém je využití mobilních technologií. Výhodou je přenos klinických dat a komunikace přímo s pacientem. Ustupuje se od využívání velkých málo variabilních pracovních stanic. Výhodou je také možnost monitoringu pacientů i v jejich domácím prostředí. Takové to prostředí umožňuje také větší transparentnost vůči pacientovi a jeho zapojení do léčebného procesu. Rozvoj NIS vede k tomu, že IT v současné době patří k nejvíce se rozvíjejícím oddělení mnoha zdravotnických organizací a pomáhá ušetřit nemalé prostředky. Uvádí se, že zdravotnické informační systémy mohou jen v USA ušetřit ročně více než osmdesát jedna bilionů dolarů. Úspory přináší snížení počtu nežádoucích příhod a zvýšení kvality péče při zapojení informačních technologií. [\[27\]](#page-66-1)

Existují dvě hlavní kategorie zdravotnických informačních systémů administrativní a klinický. Administrativní systémy obsahují hlavně řízení finančních a personálních dat a podporují práci managementu. Klinické informační systémy obsahují hlavně zdravotní informace jak diagnostické, tak léčebné. Informační systémy mohou být rozděleny na systémy nemocniční, radiologický, laboratorní atd. Nedílnou součástí je i systém podporující řízení zdravotnického zařízení. [\[28\]](#page-66-2)

#### <span id="page-23-0"></span>2.9 FONS Akord

K velmi rozšířením NIS patří systém FONS Akord, který je řadou navzájem propojených modulů, jenž umožňují vedení zdravotnické dokumentace a podporují také ostatní provozní činnosti zdravotnického pracoviště. [\[12\]](#page-64-5)

FONS Akord je vyvíjen společností STAPRO s.r.o., která vyvíjí software pro všechny oblasti zdravotnictví a nabízí i manažerské informační systémy. Společnost vznikla v roce 1990. Systém Akord byl získán fúzí se společností Akord software s.r.o. v roce 2005. V současnosti firma nabízí nový informační systém FONS Enterprice. Systém firmy STAPRO umožňuje propojení spolu souvisejících modulů a tím pokrývá širokou škálu činností zdravotnického zařízení. Systém pracuje s databází MSSQL. [\[12\]](#page-64-5)

<span id="page-24-0"></span>

| Program Dokumentace Nabídka Nápověda<br><b>研</b> 座哪哪回る<br>曲图★<br>國<br>Rp. 图 鸣<br>$\mathbb{R}$ |                           |            |                  |                |                                                     |       |  |                |                             |                                |                  |               |  |
|-----------------------------------------------------------------------------------------------|---------------------------|------------|------------------|----------------|-----------------------------------------------------|-------|--|----------------|-----------------------------|--------------------------------|------------------|---------------|--|
| 精神画 10 岁梦                                                                                     | <b>BRA</b>                |            |                  |                |                                                     |       |  |                | 热品鸭                         | $\mathbb{R}^2$<br>$\mathbf{2}$ | 医静息骨髓            |               |  |
| <b>E</b> Interna                                                                              | Místnost Poznámk Příjmení |            |                  | <b>Jméno</b>   | C. Pojištěnce Zákl. dg Pojišťovna Datum od Datum_do |       |  |                |                             |                                |                  |               |  |
| 白·B Interna 1                                                                                 | K přijetí                 |            | 5607156291 NB    |                | 401212258                                           |       |  | 111 29.04.2010 |                             |                                |                  |               |  |
| Pokoj č.1                                                                                     | K přijetí                 |            | <b>Bablý</b>     | Rosticek       | 6801021117                                          |       |  | 401 03:04.2010 |                             |                                |                  |               |  |
| $\frac{1}{2}$ Pokoj č.2<br>Pokoj č.3                                                          | K přijetí                 |            | <b>Blablé</b>    | Fridolín       | 5601025573                                          | R030  |  | 111 19.03.2009 |                             |                                |                  |               |  |
| B Pokoj č.4                                                                                   | K přijetí                 |            | Bopa             | Milčo          | 6205029017                                          | A740  |  | 211 15.01.2010 |                             |                                |                  |               |  |
| <b>B</b> Pokoj č.5                                                                            | K přijetí                 | Lûžko 4    | Brinpá           | Ladislava      | 315115863                                           | 1500  |  | 111 27.03.2007 |                             |                                |                  |               |  |
| K přijetí                                                                                     | K přijetí                 |            | Bříza            | Matěi          | 6309022918                                          | K075  |  | 111 18.01.2010 |                             |                                |                  |               |  |
| K propuštění                                                                                  | K přijetí                 | Lûžko 1    | Cedievá          | Mariusz        | 466220733                                           | 1802  |  | 111 05:04.2007 |                             |                                |                  |               |  |
| E-B Interna 2                                                                                 | K přijetí                 |            | <b>Čefer</b>     | Vlastimil      | 360107826                                           | R066  |  | 111 06.04.2010 |                             |                                |                  |               |  |
| Pokoj č.1                                                                                     | K přijetí                 |            | Čestmílek        | Minh vu        | 6102043739                                          | K075  |  |                | 207 06:01.2010 18:01.2010 1 |                                |                  |               |  |
| Pokoj č.3                                                                                     | K přijetí                 | Lůžko 2    | Děkabolá         | Angela         | 285308807                                           | E117  |  | 111 09:04.2007 |                             |                                |                  |               |  |
| Pokoj č.5                                                                                     | K přijetí                 | Lůžko 1    | Demuvová         | Mariusz        | 445117751                                           | 1500  |  | 217 10.04.2007 |                             |                                |                  |               |  |
| K přijetí<br>K propuštění                                                                     | K přijetí                 |            | Drmnos           | Matéi          | 7501011474                                          |       |  | 111 09:04.2009 |                             |                                |                  |               |  |
| <b>E</b> Interna 3                                                                            | K přijetí                 |            | Foitvat          | Milčo          | 440102807                                           | R030  |  | 211 04.12.2008 |                             |                                |                  |               |  |
| <b>B</b> Interna JIP                                                                          | K přijetí                 |            | Habl             | Askar          | 6701056219                                          | 1672  |  | 222 19.06.2009 |                             |                                |                  |               |  |
| $\cdot$ Box č. 1                                                                              | K přijetí                 |            | Hablý            | David michael  | 8901013957                                          |       |  | 111 29.04.2010 |                             |                                | ब                |               |  |
| K přijetí                                                                                     | K přijetí                 | Lůžko 1    | Hammnová         | Ant tien       | 355726751                                           | E117  |  | 211 04:04.2007 |                             |                                |                  |               |  |
| K propuštění                                                                                  | K přijetí                 |            | Heřmablý         | Fridolín       | 5501015597                                          |       |  | 211 25.01.2009 |                             |                                |                  | Hospitalizace |  |
| <b>B</b> Archiv                                                                               | K přijetí                 |            | Chablú           | Radka          | 7501026522                                          |       |  | 205 15.03.2009 |                             |                                | <b>NIS Akord</b> |               |  |
|                                                                                               | K přijetí                 |            | Chovwe           | Matěi          | 9501058930                                          |       |  | 111 25.01.2009 |                             |                                |                  |               |  |
|                                                                                               | K přijetí                 |            | Jiz.             | Zdeněk adrian  | 520102826                                           |       |  | 111 22.03.2009 |                             |                                |                  |               |  |
|                                                                                               | K přijetí                 |            | Jonášová         | Andrea         | 6661130245                                          | K740  |  | 111 22.09.2009 |                             |                                |                  |               |  |
|                                                                                               | K přijetí                 | Lůžko 3    | Kadmpá           | Mariusz        | 315228705                                           | K30   |  | 111 30.03.2007 |                             |                                |                  |               |  |
|                                                                                               | K přijetí                 |            | Kočda            | Joseph winslow | 5601036012                                          | R060  |  | 211 06:04.2010 |                             |                                |                  |               |  |
|                                                                                               | K přijetí                 |            | Kotlma           | Alexandr       | 8501027425                                          |       |  | 111 29.04.2010 |                             |                                |                  |               |  |
|                                                                                               | K přijetí                 |            | Kovwe            | Rosticek       | 7801016179 R030                                     |       |  | 201 26.03.2009 |                             |                                |                  |               |  |
|                                                                                               | K přijetí                 |            | Kropa            | Jisef          | 330105788                                           |       |  | 111 04.12.2008 |                             |                                |                  |               |  |
|                                                                                               | K přijetí                 | Lûžko 2    | Křižová          | Leonardo       | 6359153801                                          | H101  |  |                | 111 05:04.2007 18:01.2010 1 |                                |                  |               |  |
|                                                                                               | K přijetí                 |            | Kurso            | Joseph winslow | 5501020745                                          |       |  | 111 19.01.2009 |                             |                                |                  |               |  |
|                                                                                               | K přijetí                 |            | Lefer            | Mikheil        | 8501031902                                          |       |  | 111 29.04.2010 |                             |                                |                  |               |  |
|                                                                                               | K přijetí                 |            | Lidfar           | Maria          | 6601030513                                          |       |  | 111 16.12.2008 |                             |                                |                  |               |  |
|                                                                                               | K přijetí                 |            | Losšot           | Pavlo          | 5801044986                                          | R060  |  |                | 111 23.03.2010 23.03.2010 1 |                                |                  |               |  |
|                                                                                               | K přijetí                 |            | Melábová         | Ivos           | 6751296244                                          | M0005 |  | 211 12:01.2010 |                             |                                |                  |               |  |
|                                                                                               | K přijetí                 |            | Miiz.            | Aram           | 0001040215                                          |       |  | 111 02.12.2008 |                             |                                |                  |               |  |
|                                                                                               | K přijetí                 |            | Nohiak           | Karim bamba    | 510103714                                           |       |  | 111 29.04.2010 |                             |                                |                  |               |  |
|                                                                                               | K přijetí                 | $L$ ûžko 2 | Olefrá           | Evert          | 426016703                                           | 110   |  | 207 10.04.2007 |                             |                                |                  |               |  |
|                                                                                               | K přietí                  |            | Lůžko 3 Ondrsová | Anastázie      | 365121788                                           | K30   |  | 222 10.04.2007 |                             |                                |                  |               |  |

Obrázek 2.3: Hospitalizace NIS Akord.

<span id="page-24-1"></span>

|                        |           |                                              |          | O Databáze (AKORD) - uživatel - Lékař Interna AMB vzorový uživatel                                         |                          |                                                            |                                                              |                             |               |                                              |                       |                  |                                                                         |                                            | $-15x$                                     |
|------------------------|-----------|----------------------------------------------|----------|----------------------------------------------------------------------------------------------------|--------------------------|------------------------------------------------------------|--------------------------------------------------------------|-----------------------------|---------------|----------------------------------------------|-----------------------|------------------|-------------------------------------------------------------------------|--------------------------------------------|--------------------------------------------|
|                        |           |                                              |          | Program Upravit Zobrazit Dokumentace Nabídka Okna Nápověda                                                 | 21                       |                                                            |                                                              |                             |               |                                              |                       |                  | $2)$ $\oplus$ $\searrow$ $\circ$ $\bullet$ $\oplus$ $\boxplus$ $\equiv$ |                                            |                                            |
|                        |           | 第 6 7 1 時 日 の                                |          |                                                                                                    |                          | B∭H∭ © ↓                                                   |                                                              |                             | Rp. 圖 鸣       | 热致量                                          |                       |                  |                                                                         |                                            |                                            |
|                        |           | Čas Příjmení                                 | Jméno    | O Objednán:Interní příjmová ambulance:Interna<br>Rodné číslo Císlo pojištěn Poj Titul Ds. doklad Datum(od) |                          |                                                            |                                                              | Zaměstnání                  |               | Dru Druh náv. popis                          |                       |                  |                                                                         |                                            | $\Box$                                     |
|                        |           | 14:06 Hably                                  |          | David mic 8901013957 8901013957 111                                                                        |                          |                                                            | 22.11.2010 14:06:55                                          |                             |               | 201 Akutní návštěva                          |                       |                  |                                                                         |                                            |                                            |
|                        |           | 14:07 Kratopa                                | Jirka.   |                                                                                                    | 330101703 330101703 1111 |                                                            | 22.11.2010 14:07:09                                          |                             |               | 202 Kontrolní vyšetření                      |                       |                  |                                                                         |                                            |                                            |
|                        |           |                                              |          |                                                                                                    |                          |                                                            |                                                              |                             |               |                                              |                       |                  |                                                                         |                                            |                                            |
|                        |           |                                              |          |                                                                                                    |                          |                                                            |                                                              |                             |               |                                              |                       |                  |                                                                         |                                            |                                            |
|                        |           |                                              |          |                                                                                                    |                          |                                                            |                                                              |                             |               |                                              |                       |                  |                                                                         |                                            |                                            |
|                        |           |                                              |          |                                                                                                    |                          |                                                            |                                                              |                             |               |                                              |                       |                  |                                                                         |                                            |                                            |
|                        | Cas       | Příjmení                                     | Jméno    | <b>a</b> Čekárna:Interní příjmová ambulance:Interna                                                        |                          | Rodné číslo Císlo pojištěn Poj. Titul Ds. doklad Datum(od) | $ \Box$ $\times$ $\Box$<br>$\left  \right $                  |                             |               | O Ošetřen:Interní příjmová ambulance:Interna |                       |                  |                                                                         |                                            | $ \Box$ $\times$                           |
|                        | 14:05 Abl |                                              | Ignac    | 8801000000 8801000000 401                                                                                  |                          |                                                            | 22.11.2010 14:05                                             | Cas Příjmení<br>13:52 Kubik | Jméno<br>Alan |                                              | 11011111 11011111 207 |                  | Rodné číslo Císlo pojištěn Poj. Titul Ds. doklad Datum(od)              | Zaměstnání<br>22.11.2010 13:52:46 dûchodce | Dru Druh náv.-popis<br>201 Akutní návštěva |
|                        |           | 4:05 Durso                                   |          | Viet tuan 6701000009 6701000009 401                                                                        |                          |                                                            | 22.11.2010 14:05                                             |                             |               |                                              |                       |                  |                                                                         |                                            |                                            |
|                        |           | 14:06 Hablý<br>14:07 Řeznper                 | Pavlo    | David mic 8901013957 8901013957 111<br>440101705 440101705 111                                             |                          |                                                            | 22.11.2010 14:06<br>22.11.2010 14:07                         |                             |               |                                              |                       |                  |                                                                         |                                            |                                            |
|                        |           | $\blacktriangleright$ 14:05 Wierso           |          | Hermann   4501000009 4501000009 401                                                                        |                          |                                                            | AC 7431942 22.11.2010 14:05                                  |                             |               |                                              |                       |                  |                                                                         |                                            |                                            |
|                        |           |                                              |          |                                                                                                    |                          |                                                            |                                                              |                             |               |                                              |                       |                  |                                                                         |                                            |                                            |
|                        |           |                                              |          |                                                                                                    |                          |                                                            |                                                              |                             |               |                                              |                       |                  |                                                                         |                                            |                                            |
|                        |           |                                              |          |                                                                                                    |                          |                                                            |                                                              |                             |               |                                              |                       | a.               |                                                                         |                                            |                                            |
|                        |           |                                              |          |                                                                                                    |                          |                                                            |                                                              |                             |               |                                              |                       |                  |                                                                         |                                            |                                            |
|                        |           |                                              |          |                                                                                                    |                          |                                                            |                                                              |                             |               |                                              |                       | Ambulance        |                                                                         |                                            |                                            |
|                        |           |                                              |          |                                                                                                    |                          |                                                            |                                                              |                             |               |                                              |                       | <b>NIS Akord</b> |                                                                         |                                            |                                            |
|                        |           |                                              |          |                                                                                                    |                          |                                                            |                                                              |                             |               |                                              |                       |                  |                                                                         |                                            |                                            |
|                        |           |                                              |          |                                                                                                    |                          |                                                            |                                                              |                             |               |                                              |                       |                  |                                                                         |                                            |                                            |
|                        |           |                                              |          |                                                                                                    |                          |                                                            |                                                              |                             |               |                                              |                       |                  |                                                                         |                                            |                                            |
|                        |           |                                              |          |                                                                                                    |                          |                                                            |                                                              |                             |               |                                              |                       |                  |                                                                         |                                            |                                            |
|                        |           |                                              |          |                                                                                                    |                          |                                                            |                                                              |                             |               |                                              |                       |                  |                                                                         |                                            |                                            |
| $\left  \cdot \right $ |           |                                              |          |                                                                                                    |                          |                                                            |                                                              | $\frac{1}{2}$               |               |                                              |                       |                  |                                                                         |                                            |                                            |
|                        |           |                                              |          |                                                                                                    |                          |                                                            |                                                              |                             |               |                                              |                       |                  |                                                                         |                                            |                                            |
|                        | Konec     |                                              | C PTHASE | <b>O</b> Odhlásit                                                                                          |                          |                                                            | ? Nápověda V Obnovování obsahu V Jen aktuální Počet záznamů? |                             |               |                                              |                       |                  |                                                                         |                                            |                                            |
|                        |           | Objednán: Interní nřímová ambulance: Interna |          |                                                                                                    |                          |                                                            |                                                              |                             |               |                                              |                       |                  |                                                                         |                                            |                                            |

Obrázek 2.4: Ambulance NIS Akord.

Systém obsahuje pouze základní přehled výkonů. V systému je vidět pouze zda je výkon nasmlouván či ne. Další podrobnosti systém nezobrazuje. Program Pasportizace byl vyvíjen s ohledem na spolupráci s tímto systémem, protože v nemocnicích pro, které byl vyvíjen je používán. [\[12\]](#page-64-5)

Na obrázku číslo [2.3](#page-24-0) je vidět základní obrazovka programu Akord. Je vidět seznam pokojů a pacientů na jednotlivých lůžkách. Je zobrazena také pojišťovna, základní diagnóza a datum přijetí případně i propuštění. Do dalších částí programu je možno vstoupit stisknutím příslušného tlačítka. Do této části programu se vstupuje kliknutím na ikonu zobrazenou v pravé části obrázku.

Kliknutím na tlačítko Ambulance NIS Akord zobrazené na obrázku číslo [2.4](#page-24-1) se lze dostat do ambulantní části programu. Zobrazuje se seznam pacientů čekající na vyšetření a seznam pacientů vyšetřených v dané ambulanci. Kliknutím na příslušná tlačítka lze vstoupit do další části programu.

Do aplikace lze vstoupit po přihlášení zadáním uživatelského jména a hesla. Po přihlášení do programu je možno příslušným odkazem vstoupit do aplikace pasportizace. Další přihlášení není nutné, aplikace pasportizace využívá doménové účty a stačí být přihlášen v programu Akord. Přihlašovací obrazovka je na obrázku číslo [2.5.](#page-25-0)

<span id="page-25-0"></span>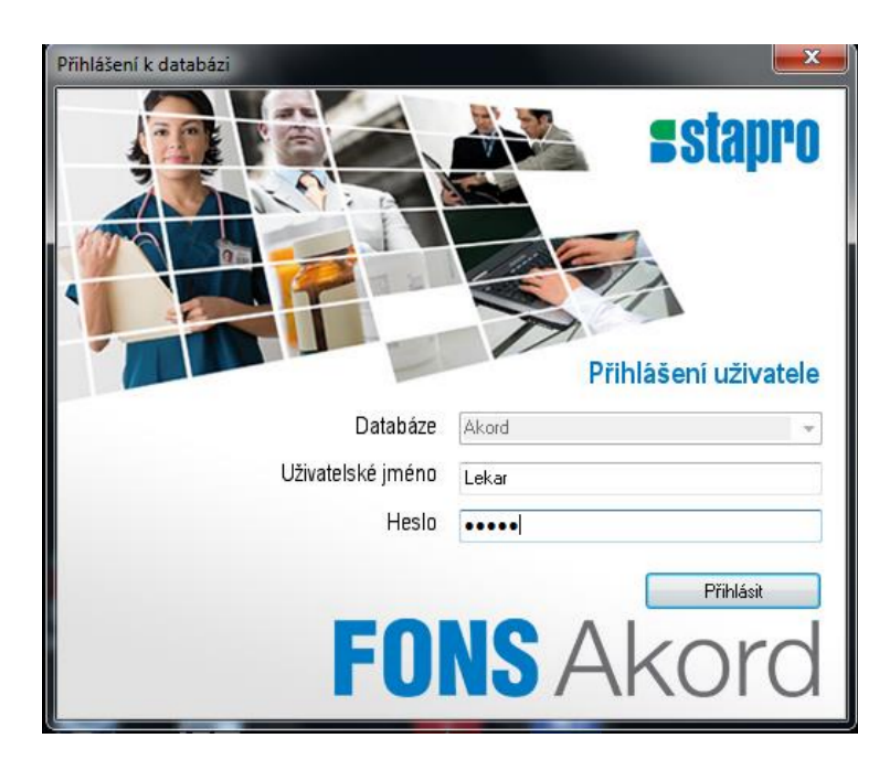

Obrázek 2.5: Přihlášení do FONS Akord.

#### $\begin{array}{lll}\n\text{KAPITOLA 2.} & \text{TEORETICKÝ ÚVOD} \\
\text{19}\n\end{array}$

Dokumentace pacienta se zobrazí označení jména pacienta a kliknutím na příslušné tlačítko. Na obrázku číslo [2.6](#page-26-1) je zobrazena část dokumentace, do které se zapisuje anamnéza a vyšetření. Zápis je prostý text.

<span id="page-26-1"></span>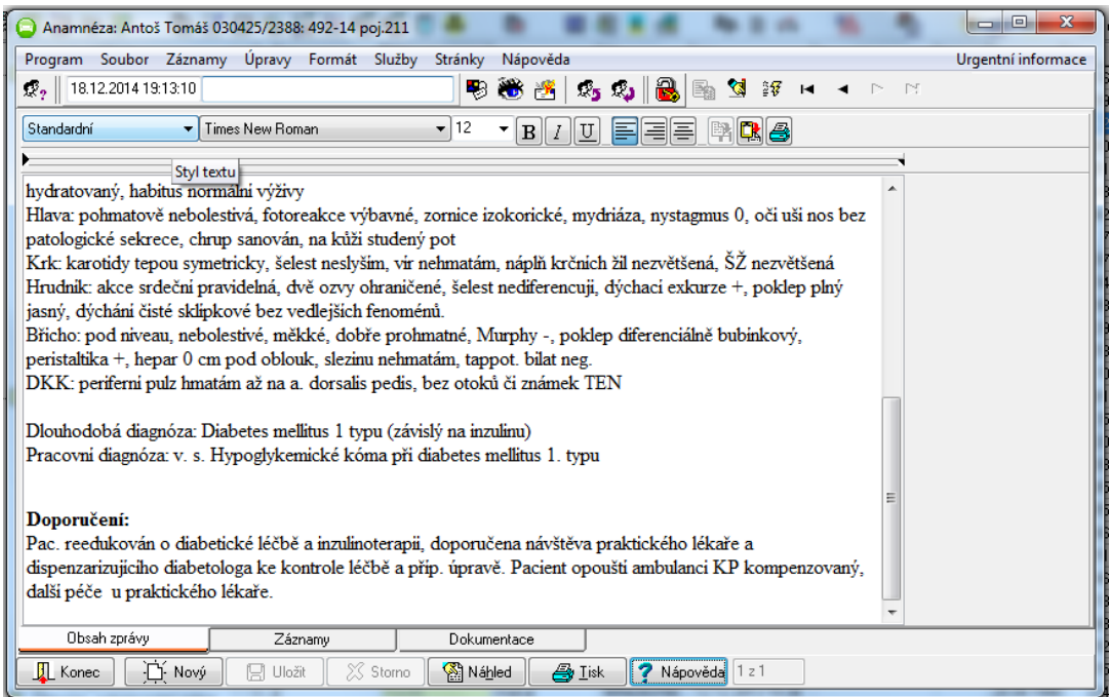

Obrázek 2.6: Anamnéza.

Hlavička dokumentace se základními údaji se zobrazí stisknutím tlačítka. Hlavička je ukázána na obrázku číslo [2.7.](#page-27-1) Je možné jednotlivé údaje vyplnit nebo měnit v příslušné kolonce.

#### <span id="page-26-0"></span>2.10 WinMedicalc

Tento systém je vyvíjen společností Medicalc software s.r.o., která byla založena v roce 2002. Systém obsahuje i části pro práci s obrazovou dokumentací WM pacs a spojuje tedy nemocniční a radiologický systém. Společnost nabízí i manažerskou nadstavbu systému MediGain a komunikační server MEx pro výměnu lékařských zpráv a výsledků. [\[29\]](#page-66-3)

<span id="page-27-1"></span>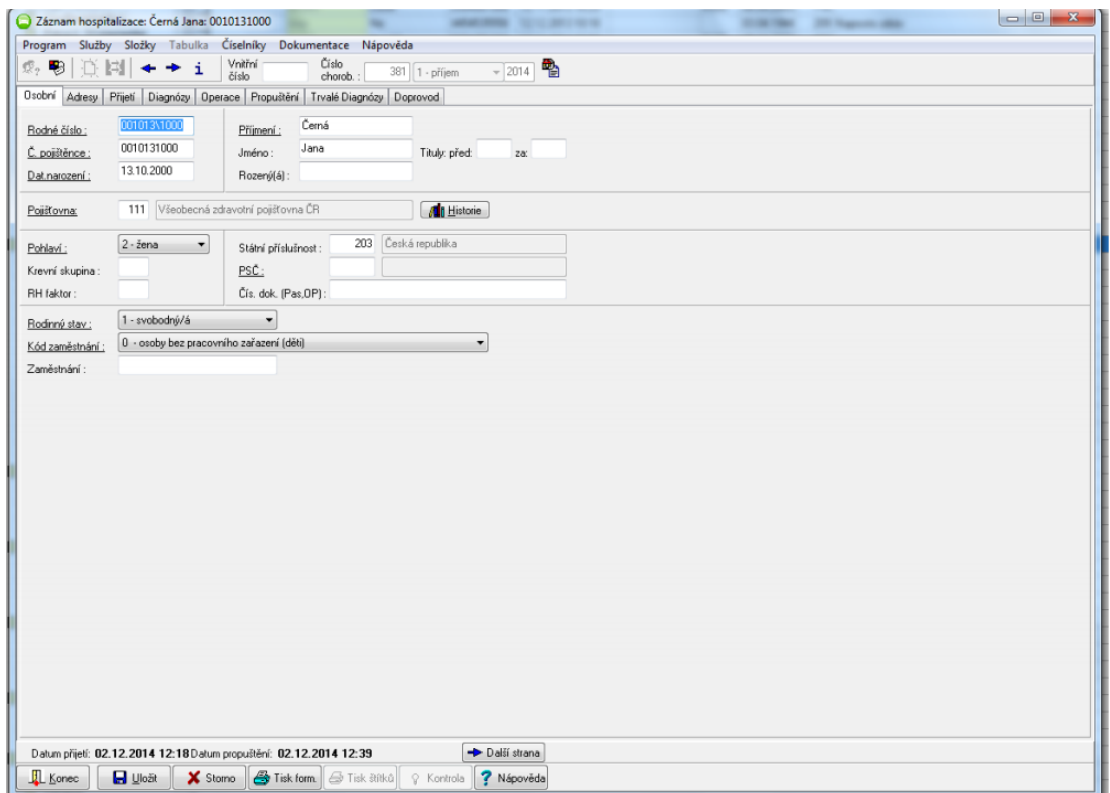

Obrázek 2.7: Detaily o pacientovi v NIS Akord.

Systém pracuje na principu událostí a tím zjednodušuje a urychluje práci se zdravotnickou dokumentací. Centralizace systému umožnuje jednoduché získávání manažerských informací. Systém pracuje na bázi klient-server a využívá databázi Oracle. [\[29\]](#page-66-3)

#### <span id="page-27-0"></span>2.11 UNIS

Systém UNIS je vyvíjen společností Steiner, s.r.o., která vznikla v roce 1991. Firma se zabývá tvorbou programů pro zdravotnictví. Systém UNIS je založen na samostatných modulech, které umožnují provozovat systém podle potřeb zdravotnického zařízení. Systém je otevřený a umožnuje pomocí rozhraní ODBC, ADO a dalšími rozhraními napojit vnější systémy. Základem systému je registr pacientů včetně přijímací kanceláře, výkazu NZIS a systému DRG. Další moduly je možno instalovat podle potřeb zdravotnického zařízení. Systém UNIS pracuje na centrálním serveru, fungujícím na operačním systému OS Linux a SQL databázový server Firebird nebo InterBase. [\[30\]](#page-66-4)

UNIS je koncipován na jednom centrálním serveru, na kterém běží OS Linux s SQL databázovým serverem Firebird/InterBase. [\[30\]](#page-66-4)

#### <span id="page-28-0"></span>2.12 ICZ AMIS\*HD

Systém ICZ AMIS\*HD je vyvíjen společností ICZ a.s., která byla založena v roce 1997. Společnost vyvíjí řadu komplexních řešení pro různé oblasti, včetně řešení pro zdravotnictví. Systém ICZ AMIS\*HD je založen na technologii tenkého klienta. Tento systém je výhodný z důvodu minimalizace požadavků na pracovní stanice a podporuje nejrůznější platformy včetně mobilních zařízení. Systém pracuje na aplikační platformě Java<sup>TM</sup>. Systém má vícevrstvou architekturu. [\[31\]](#page-66-5)

### <span id="page-29-0"></span>Kapitola 3

### Metodika

Aplikace bude vyvíjená v prostředí nette, což je framework do jazyku PHP a použitá databáze bude MSSQL a PostgeSQL. Toto prostředí bylo zvoleno s ohledem na možnost aplikace spolupracovat se stávajícím NIS.

#### <span id="page-29-1"></span>3.1 HTML

Hyper Text Markup Language neboli zkráceně HTML je hypertextový značkovací jazyk. HTML se používá k vyjádření obsahu webové stránky. Používá se pro webové stránky, které jsou mezi sebou propojeny pomocí hypertextových odkazů a mohou obsahovat texty, obrázky, multimédia a další prvky. Všechny informace mají jednoznačný prvek, jenž se nazývá element. Prvek je definovaný na počátku a konci značkou, které se říká tag. Základní tag může obsahovat atributy, tvořené hodnotou a názvem. Elementy je možno vyjádřit, jak se má obsah prvku v prohlížeči prezentovat. Prvek má na počátku otevírací značku, pak prezentovaný obsah a na konci obvykle uzavírací značku. [\[32\]](#page-66-6)

#### <span id="page-29-2"></span>3.1.1 CSS

Kaskádové styly zkráceně CSS z anglického Cascading Sytle Sheets je jazyk pro zobrazení elementů na HTML stránkách. Jazyk se jmenuje kaskádový, protože může na sebe vrstvit definice stylu, přičemž platí jen ta poslední. CSS se využívá pro zlepšené moderní formátování stránky. [\[33\]](#page-66-7)

#### <span id="page-30-0"></span>3.2 PHP

PHP je skriptovací programovací jazyk, který je nejvhodnější pro tvorbu dynamických internetových stránek a webových aplikací. Podporuje formáty HTML, XHTML a WML. PHP lze použít i pro programy určené pro konzole a počítače. PHP pracuje systémem klient a server, kdy klient odešle požadavek na server, který ho provede a vrátí výsledek. PHP skript je možno volat pomocí dotazovacích metod Hyper text transfer protokolu, příkazového řádku i webových služeb. PHP není omezen na jednu platformu a pracuje na různých operačních systémech. Díky jednoduchosti použití a mnoha funkcím je PHP nejrozšířenější skriptovací jazyk. [\[17\]](#page-65-10)

#### <span id="page-30-1"></span>3.2.1 Nette

Nette Framework je framework pro tvorbu webových aplikacích v PHP. Jedná se o open source framework. Tento framework se zaměřuje na snížení eliminace bezpečnostních rizik. Podporuje AJAX, DRY, KISS, MVC a znovu použitelnost kódu. Framework je založen na použití komponent a využívá událostmi řízené programování. Výhodou frameworku je výborný šablonovací systém. Nette má výborné ladící nástroje a velmi efektivní databázovou vrstvu. [\[7,](#page-64-6) [35\]](#page-66-8)

Framework obsahuje možnost vyhledání a opravení chyb. Při ladění je zobrazen zdrojový kód s chybou označenou červeně. Pokud na řádek klikneme otevře se šablona v prohlížeči a je možno jí opravit. [\[7,](#page-64-6) [35\]](#page-66-8)

Původním autorem je Český programátor David Grudl a o jeho další rozvoj se stará Nette Foundation. [\[7\]](#page-64-6)

#### Latte

Latte je nedílnou součástí frameworku Nette. Jedná se o šablonovací systém pro PHP, jenž zabezpečuje výstup před zranitelností XSS. XSS patří k nejjednodušším, ale i nejčastějším narušením webových stránek. Jde o závažné narušení, které může vést k zcizení dat. Tomuto narušením brání escepování. Escepování využívá převod znaků, které mají speciální význam na jiné odpovídající. Šablonovací systém latte toto řeší automaticky. Obsahuje technologii Kontextově sensitivního escapování. Escepování probíhá automaticky. [\[34\]](#page-66-9)

Další výhodou Latte je rychlost. Rychlost je dosažena tím, že překládá šablony do PHP kódu a ukládá do cache na disk. Šablona je automaticky generována i po každé změně zdrojového souboru. Dalším způsobem urychlení práce je možnost generace vlákna, kdy při souběhu více požadavků a v situaci, kdy cachce ještě neexistuje a latte generuje pouze první vlákno a ostatní čekají, následně využijí volné místo. [\[35\]](#page-66-8)

#### <span id="page-31-0"></span>3.3 Javascript

JavaScript je skriptovací jazyk, který je multiplatformní, řízený událostmi a objektově orientovaný. Jde o klientský script, program se tedy odesílá se stránkou do prohlížeče a tam je vykonán. JavaSciript má s Javou jen podobnou syntaxi, ale nejedná se o synonyma. JavaScript má tu výhodu, že se nemusí kompilovat. Je také objektový to znamená, že využívá objektů prohlížeče. JavaScript je sice závislý na prohlížeči, ale ve většině prohlížečů funguje. Některé prohlížeče dokážou JavaScript vypnout. Problém také mohou způsobit různé verze prohlížečů. Další nevýhodou je, že neumí přistupovat k souborům, kromě cookies a ani k systémovým objektům, také dokáže uložit jen cookies. JavasScirpt tedy nemůže být použit sám o sobě, ale je použitelný jen v HTML stránkách. V aplikaci Pasportizace je využíván ke kontrole dat, k nápovědám či k automatickým vyplňováním dat. Bez spuštěného JavaScriptu není aplikace plně funkční. [\[35\]](#page-66-8)

#### <span id="page-31-1"></span>3.4 MSSQL

Databáze jsou nástrojem nebo prostorem k uchování a organizaci dat. Databázových systémů je mnoho. Jedním z databázových systémů je relační databáze, která většinou využívá jazyk SQL. Jazyk SQL (Structured Query Language – strukturovaný dotazovací jazyk). Jde o jazyk, který vychází z angličtiny a je uzpůsoben pro práci s daty. Databáze fungují v prostředí databázových serverů, jenž umožňují manipulaci s daty. Nejpoužívanější databázové servery jsou MSSQL, PostresSQL, MYSQL, Oracle. Základní verze jazyka SQL jsou stejné, ale v podrobnostech se liší. Tato práce používá serveru Microsoft SQL Server 2016. [\[8\]](#page-64-7)

#### <span id="page-32-0"></span>3.5 PostgreSQL

PostgreSQL je sice vyvíjen primárně pro linux, ale dostupný je i pro další operační systémy. PostgeSQL je databáze založena na tabulkách, je to tedy relační databáze. Jedná se o open source databáze. Každá využitá databáze obsahuje položky jednoho typu. Relační databáze znamená využití vztahů mezi tabulkami. PostgreSQL má možnost využití cizích klíčů, triggerů, ukládání procedur, materializovaných pohledu a automaticky aktualizovaných pohledů. Umožnuje také databázové transakce s trvalostí izolovaností konzistencí a atomicitou. [\[9,](#page-64-8) [37\]](#page-66-10)

#### <span id="page-32-1"></span>3.6 Active Directory

Active Directory je adresářová služba LDAP. Databáze Active Directory je uložena na řadiči domény. Řadič domény v počítačové síti zajišťuje autentizaci i autorizaci uživatelů, počítačů a další služby. Adresářová služba Active Directory umožnuje uspořádat síťové prostředky. Je rozšiřitelná a škálovatelná. Uchovává informace o objektech v počítačové síti jako jsou uživatelské účty, počítače a tiskárny. Je možno využívat stromovou strukturu, nastavovat systémové politiky, instalovat programy nebo instalovat kritické aktualizace. Active Directory je založena na standartních internetových protokolech, jednoznačně definuje strukturu sítě a organizuje skupiny počítačů a domén. Služba vyžaduje instalaci DNS. [\[38\]](#page-67-1)

#### <span id="page-32-2"></span>3.6.1 DNS

DNS je systém doménových jmen, který je decentralizovaný a hierarchický. Je realizován protokolem a servery DNS, jenž si vyměňují informace. Úkolem systému je vzájemný převod doménových jmen a IP adres uzlů sítě. V současné době slouží jako databáze síťových informací. Jména domén i servery DNS jsou organizovány hierarchicky. DNS systém zajišťuje překlad doménových jmen na IP adresy a zpět, umožňuje také udržovat decentralizované databáze doménových jmen. [\[39\]](#page-67-2)

### <span id="page-33-0"></span>Kapitola 4

# Vývoj aplikace

Před započetím prací na vývoji aplikace byl analyzován aktuální stav vedení pasportizace. Dosud byla pasportizace v písemné podobě s jen minimální elektronizací.

Prvním krokem bylo shromáždění veškerých dostupných dat o pasportizaci v AKESO holding, následně byla vytvořena MSSQL databáze, která podstatně rozšiřuje dosavadní záznamy.

V další etapě byl vytvořen projekt v Nette, který byl propojen s databází MSSQL. Následně byla vytvořena postgresová databáze. V této databázi jsou vytvořeni uživatelé a jsou jim přidělena práva. Databáze je pravidelně aktualizována z databází jednotlivých nemocnic.

Dále bylo vytvořeno tlačítko pro vytvoření nového záznamu, tlačítko schvalovacího procesu, pro započetí schvalovacího procesu. Další tlačítko bylo pro přístup k sazebníku výkonů a tlačítko k zadání komentáře k IČP.

V dalším kroku byla vytvořena možnost editace jednotlivého záznamu. V záznamu byl barevně odlišen stav výkonu pro jednotlivé pojišťovny.

Celou tabulku nebo její vybranou část je možno exportovat do Microsoft excel. Jako formát je využit formát csv. Data je také možno hromadně importovat z Microsoft excel. Vstupní formát je xlsx.

V další fázi byl vytvořen schvalovací proces, který se používá při požadavku na nasmlouvání dalšího výkonu nebo jeho dosmlouvání pro další pojišťovnu.

#### <span id="page-34-0"></span>4.1 Volba dvou databází

Dvě databáze byly zvoleny proto, že každá spolupracuje s jinou částí programu. Databáze MSSQL spolupracuje s NIS a postgresová databáze spolupracuje s již vytvořenou evidencí uživatelů jednotlivých nemocnic. Volba dvou databází byla zvolena vzhledem k možnosti spolupráce s již existujícím personálním systémem. Výhodou je podpora active direktory, jenž umožňuje přistupovat k pasportizaci ze stejného účtu jako k NIS. Záznamy pasportizace a jejich vkládání a editace je obsažena v databázi MSSQL. V postgresové databázi je uložen seznam uživatelů, přístupová práva a logy v aplikaci.

#### <span id="page-34-1"></span>4.2 Volba Nette

Práce ve frameworku Nette ulehčuje práci při programování aplikace možností opakovaného použití kódu. Vyšší přehledností opravy chyb. Framework má také kvalitní dokumentaci a velkou komunitu v České republice. V neposlední řadě Nette využívá objektové návrhy. Výsledkem práce v Nette je úsporná a přehledná syntaxe. Framework je zaměřen na eliminaci rizik. Nette bylo také zvolen s ohledem na již existující systémy nemocnic, ve kterých je program nasazen. Tato spolupráce byla požadavkem zadavatele.

#### <span id="page-34-2"></span>4.2.1 Přihlášení

Při přihlášení uživatel volí organizaci, za kterou se přihlašuje. Organizace jsou uloženy v postgresové databázi. V rámci každé organizace je uložen seznam uživatelů. Tabulka je propojena s tabulkou, ve které jsou práva uživatele pro určitou organizaci. Uživatel, který pracuje v několika organizacích je uložen zvlášť pro každou organizaci a může mít v každé organizaci různá práva. Přihlašovací obrazovka je vidět na obrázku číslo 17. Uživatel se dále přihlašuje osobním číslem nebo domain loginem. Osobní čísla je číslo zaměstnance. Pro tento přístup je heslo převzato ze seznamu zaměstnanců personálního systému. Doménový login uživatelské jméno, které uživatel používá pro práci s programy organizace. Doménový login je přebírán z personálního systému za pomoci knihovny LDLAP. Pro oba způsoby přihlášení mohou mít uživatele definována různá hesla. Program si aktualizuje aktuální tabulku postresql, ve které má přístupová data uložena. Data o uživatelích jsou automaticky aktualizovány ze záznamů jednotlivých personálních systémů organizací každou půlnoc.

Pokud zaměstnanec odejde z organizace není jeho přístup aktivní a nemůže se do programu přihlásit.

#### <span id="page-35-0"></span>4.2.2 Pˇrehled

Po úspěšném přihlášení se uživateli zobrazí tabulka s přehledem výkonů. Tabulka je zobrazena na obrázku číslo 18. Program využívá databázi MSSQL. První sloupec je IČP název a související druhý sloupec IČP ID. Název IČP je převzat z databáze NIS. IČP ID je uloženo v tabulce pasportizace.

Dalším sloupcem je odbornost název, s kterým souvisí odbornost ID. Odbornost název se přebírá z databáze NIS a odbornost ID je uložena v tabulce pasportizace.

Následující sloupce jsou výkon název a výkon ID. Výkon název je převzato z databáze NIS a výkon ID je uložen v tabulce pasportizace.

Sloupec Platnost se počítá z položky platnosti od, platnosti do a dnešního data. Dnešní datum musí být menší než platnost do a větší než platnost od.

Sloupce s čísly pojišťoven uvádějí stav výkon pro danou pojišťovnu. Základní rozdělení stavů na "Ano" a "Ne" je uložen v tabulce pasportizace. Podrobnosti o stavu jsou uloženy ve zvláštní tabulce "pasportizace dodatek". Stav může být "Ano nasmlouváno", "Ano akceptováno", "Ano skript", "Ne čeká", "Ne nenasmlouváno", "Ne zamítnuto". Jednotlivé stavy jsou odlišeny i barevně.

Sloupec od a do je uložen v tabulce pasportizace a definuje od kdy do kdy výkon platí. Vzhledem k tomu, že výkon jsou obvykle nasmlouvány na celé roky lze vyhledávat pomocí roku. Vyhledávání pomocí roku je řešeno přepočtem na dny od referenčního roku. Referenční rok je pevně zvolen pro všechny výkony.

Sloupec poznámka umožňuje vložit k výkonu poznámku. Poznámka se vkládá jako prostý text do tabulky pasportizace.

Ve sloupci poznámka k IČP můžeme vidět poznámku k jednotlivým IČP. Poznámka je prostý text a ukládá se v programu v samostatné tabulce.

Expirace se počítá obdobně jako se počítá platnost, ale zobrazuje počet dní do ukončení platnosti. Tato hodnota slouží k upozornění na blížící se konec platnosti.

Položka certifikát umožňuje zobrazit, zda je k výkonu uložen nějaký certifikát, který se ukládá se v samostatné tabulce databáze.

#### <span id="page-36-0"></span>4.2.3 Vložení záznamu

Nový záznam je možno zadat stisknutím tlačítka "Nový záznam". Toto tlačítko se zobrazuje jen pokud je přihlášen editor nebo administrátor. Tabulku vložení nového záznamu je vidět na obrázku 18. Pokud byl před stisknutím tlačítka "Nový záznam" učiněn pokus o vyhledání výkonu a byla vyplněna položka "IČP $ID^{\mu}$ a "ID výkonu" tak se tyto hodnoty přenesou pomocí hypertextu do nového záznamu. Dále je nutno vyplnit odbornost, která se vyplňuje pomocí výběru selectboxem. Pokud je jako první vyplněna položka odbornost vyplňuje se "IČP ID" výběrem ze selectboxu. Při zadání "ID výkonu" je možnost využít nápovědy výběrem z již existujících výkonů.

Následující položkou k vyplnění je "pojišťovny ano" tato položka je zadána automaticky, ostatní stavy je nutno zadat ručně. Při ručním zadávání se nejprve vybere pojišťovna a tím se zobrazí selectbox s možností výběru stavu. Jestliže je zadána alespoň jedna pojišťovna, ostatní se označí jako nenasmlouváno.

Další položkou je datum od a datum do. Datum od je povinná hodnota. Při zadání je kontrolováno, zda je datum do větší než datum od.

Pokud jsou zadány již existující hodnoty "IČP $\mathrm{ID}$ ", "odbornost", "ID výkonu" a "Datum od" je zobrazen již existující záznam. Pokud je jiné "Datum od" než existující záznam, minulý záznam se ukončí k včerejšímu datumu a vloží se nový záznam a datum od zadaného data. Poslední položka je položka certifikát, která je nepovinná. Pokud není vyplněná, automaticky se doplní jako ne.

Při zakládání výkonu dochází ke kontrole existujícího výkonu. Kontroluje se vyplnění všech povinných položek, tedy "IČP $ID^{\omega}$ , "odbornost", "ID výkonu" a "Datum od". Dále je provedena kontrola správnosti vyplnění "IČP $ID^{\omega}$ a "ID výkonu" a to kontrola počtu znaků a zda jsou vyplněná pouze čísla. Po úspěšném vložení výkonů je zobrazen přehled s označením tohoto výkonu.

Průběh vkládání nového pasportu je zobrazen na obrázku číslo [4.1.](#page-37-0) Je zde vidět, že probíhají dvě kontroly, a to, zda již záznam existuje a zda má záznam jiné datum od. Tyto kontroly zabrání nechtěné existenci dvou stejných záznamů současně platných.

<span id="page-37-0"></span>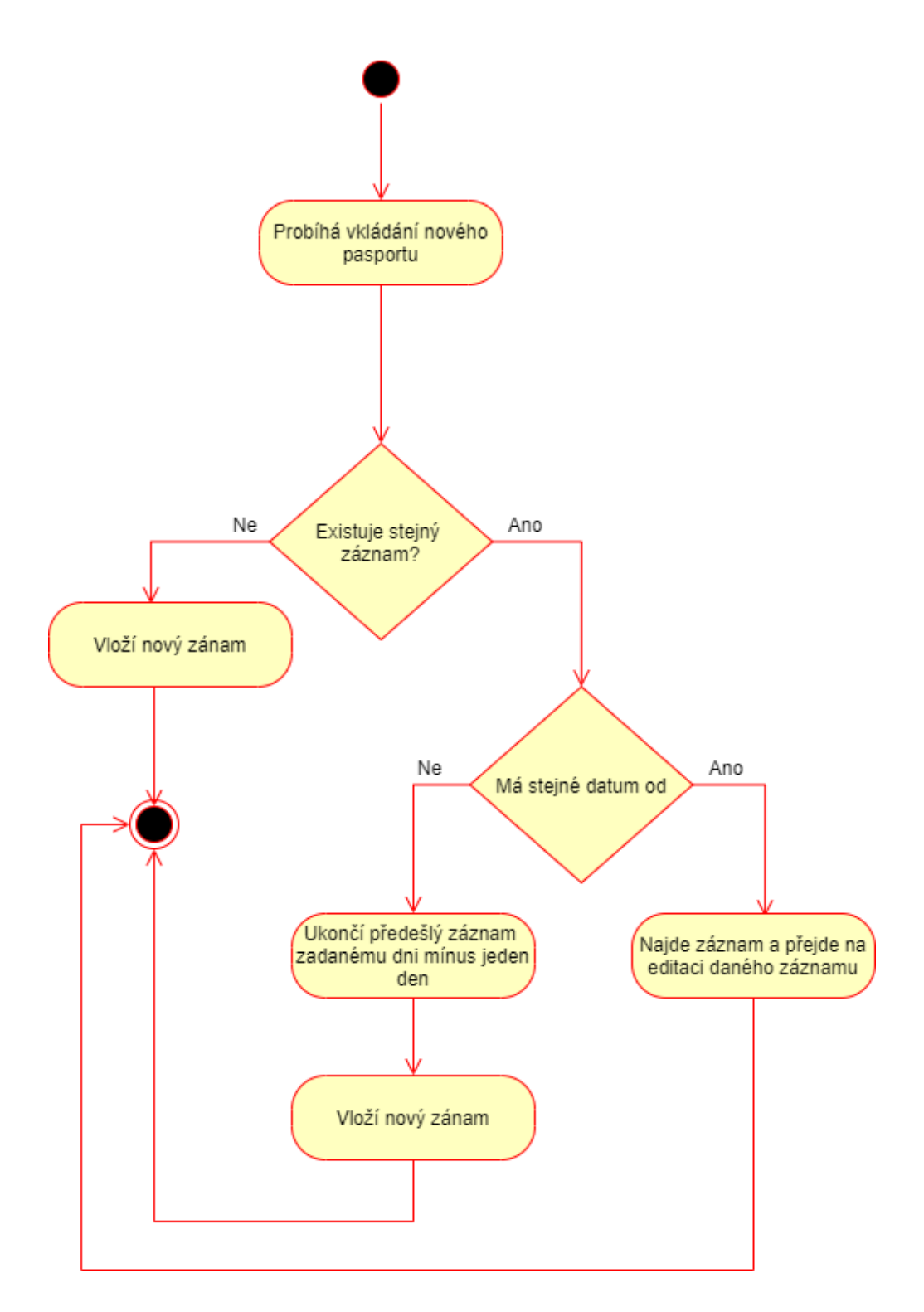

Obrázek 4.1: Diagram vložení do databáze.

#### <span id="page-38-0"></span>4.2.4 Schvalovací proces

Schvalovací proces umožňuje uživateli zažádat o nasmlouvání nového výkonu. Jsou dvě možnosti, jak zažádat o nasmlouvání výkonu. Buď z tabulky přehled, kde uživatel klikne na schvalovací proces nebo z tabulky sazebník výkonů, kde lze zadávat výkony, které ještě nejsou nasmlouvané. Uživatel zadá "ID\_LEKAR" a poté se objeví tlačítko Schvalovací proces, které může zmáčknout dále proces pokračuje pro obě možnosti stejně. Do databáze se vloží vždy "ID $\!\!{\rm LEKAR}$  (IČP), "ID-výkonu", datum a čas vyplnění a ID uživatele. Výkon se označí červenou značkou k nahlášení. Po započetí schvalovacího procesu tlačítko "Schvalovací proces" uživateli zmizí do uzavření schvalovacího procesu. Takto je možno připravit více výkonu najednou. Stisknutím tlačítka "Schvalovací proces" v horní liště se uživatel dostane na přehled výkonů ke schválení. Výkony, které chce odeslat označí, tím se značka změní na zelenou, v databázi je změněna kolonka nahlásit na "Ano". U výkonu je možno dodat poznámky jak jednotlivě, tak i hromadně. Výkon se nahlásí stisknutím tlačítka "Nahlásit".  $\cal V$ databázi se změní stav výkonu na "Nahlášeno" a odešle se e-mail garantovy IČP.

Garant musí vstoupit do Schvalovacího procesu buď z odkazu v e-mailu nebo přihlášením do aplikace a stisknutí tlačítka "Schvalovací proces" v horní liště. Nyní se garantovy zobrazí výkony, které čekají na schválení. Výkon označí a vybere ze selectboxu schváleno nebo neschváleno. Schváleno v databázi změní stav výkonu na z "Nahlášeno" na "Rozpracováno" a stav pojišťovny na "Rozpracováno". Označením neschváleno se změní stav výkonu na "Neschváleno" a ukončí se schvalovací proces.

Schválením výkonu se odešle e-mail na oddělení pojišťoven. Oddělení pojišťoven si zobrazí rozpracované výkony a pokusí se je nasmlouvat s jednotlivými zdravotními pojišťovnami. Podle výsledků jednání označí stav výkonu pro jednotlivé pojišťovny a celý proces uzavře označením stavu "Uzavřeno". Tím je v databázi změněn stav na "Uzavřeno". Uzavřením schvalovacího procesu se uživateli znovu zobrazí tlačítko "Schvalovací proces" v přehledu i v sazebníku. Pojišťovny mohou odeslat e-mail garantovy s výsledkem jednání se zdravotními pojišťovnami.

Stavový diagram popisující schvalovací proces je zobrazen na obrázku číslo [4.2.](#page-39-1) Je vidět, že schvalovací proces začíná žádostí o schválení výkonu. Je upozorněn garant, který musí o výkonu rozhodnout. Pokud nerozhodne je mu po sedmi dnech posláno nové upozornění. Pokud je výkon zamítnut schvalovací proces končí. Pokud je výkon garantem schválen jsou o nové žádosti informováni pracovníci oddělení pojišťoven, kteří podle výsledku jednání

výkon v přehledu označí a schvalovací proces uzavřou stavem "Uzavřeno". Výsledek je oznámen garantovi.

<span id="page-39-1"></span>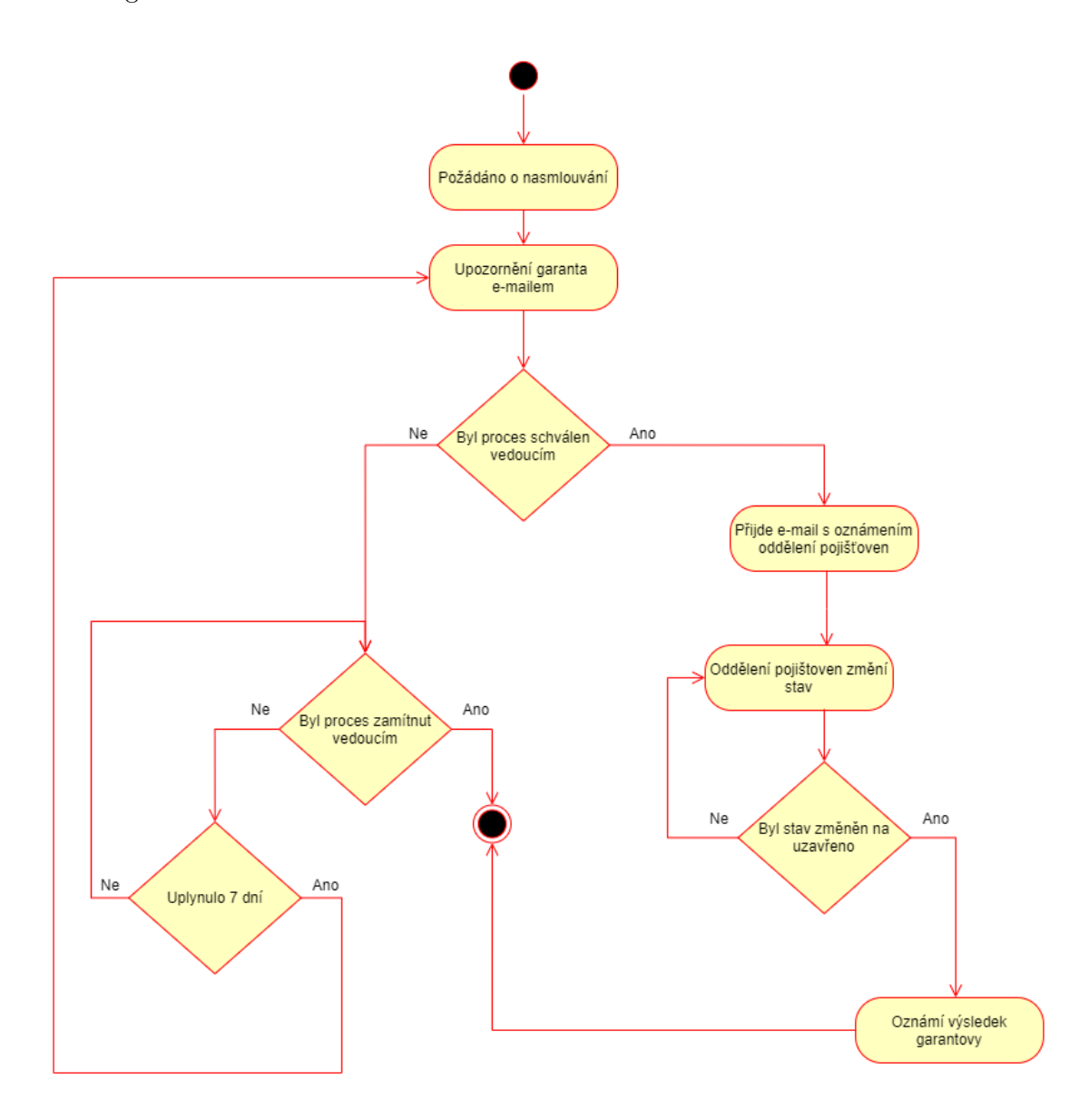

Obrázek 4.2: Diagram schvalovací proces.

#### <span id="page-39-0"></span>4.2.5 Hromadný import

Aplikace umožňuje hromadný import výkonů. Import je možný z formátu xlsx. Tento formát je zvolen pro to, že jde o formát, ve kterém pracuje tabulkový program Microsoft excel.

V tomto programu byly dosud ukládány záznamy o výkonech. V prvním řádku tabulky, která se importuje je popis proměnných, který se shoduje s názvy proměnných v databázi programu pasportizace. Tento postup byl zvolen z důvodu kontroly relevantnosti zadávaných dat. V dalších řádcích jsou přenášená data. Při importu probíhá kontrola, zda zadaná pojišťovna existuje. Další kontrola je kontrola, zda existuje zadávané ID Lékaře. Následuje kontrola, jestli existuje ID odbornosti. Probíhá i kontrola existence ID výkonu. Velmi důležitá je kontrola pojišťoven, kdy se kontroluje, zda pojišťovna existuje, pokud není vyplněná žádná, označí program pasportizace všechny existující pojišťovny jako "Ano". Pokud jsou vyplněny jen některé pojišťovny jsou jako "Ano" označeny jen tyto pojišťovny. Je také kontrolováno datum od kdy do kdy výkon platí, tak, aby nebylo možno zadat výkon platný do minulosti. Při zadání již existujícího výkonu je dosavadní výkon ukončen k předešlému dni. Na konci importu se zobrazí chyby, které je nutno odstranit, bez chybné řádky jsou importovány. Tato funkce je využívána hlavně při prvotním plnění databáze daty.

Na obrázku číslo [4.3](#page-41-1) je vidět soubor připravený pro import do pasportizace. Tento soubor byl využit i na testování vyhledávání chyb v importovaném souboru. Je možno najít chybnou pojišťovnu nebo chybné datum. Všechny chyby program Pasportizace vyhledal i upozornil na jakém jsou řádku.

#### <span id="page-40-0"></span>4.2.6 Editace

Editor či administrátor má možnost editovat jednotlivé výkony. Ostatní role tlačítko editace nevidí. Editovat nelze ani v minulosti výkonu, toto tlačítko tedy v minulosti není vidět. Editaci zahájí zmáčknutím tlačítka "Editovat" a zobrazí se podrobnosti o výkonu. Zobrazenou tabulku je možno vidět na obrázku číslo [4.3.](#page-41-1) Nelze změnit "ID\_LEKAR", "ID\_OBORNOST" a "ID\_VYKON". Tyto údaje nelze měnit, protože při změně těchto údajů by bylo nutné vytvořit zcela nový záznam. Je možno změnit "Platnost Ano", kterou je možno zadat pro jednotlivé pojišťovny. Ostatní jsou označeny jako "Platnost Ne". Pokud zadáme "PLATNOST ANO" objeví se možnost zadat podrobnosti pro jednotlivé pojišťovny s možností vybrat další stavy. Pokud je vybrán některý z negativních stavu je změněna platnost na "PLATNOST NE". Dále je možno změnit Platnost od kdy do kdy. Při změně datumu od je starší záznam uzavřen k předešlému dni a nový záznam začíná zadaným dnem. Dále je možno zadat, zda je k danému výkonu certifikát a případně zadat poznámku k výkonu.

<span id="page-41-1"></span>

|    | A               | B                | c               | D                                  | Ε          | F          |
|----|-----------------|------------------|-----------------|------------------------------------|------------|------------|
|    | <b>ID LEKAR</b> | <b>ID ODBORN</b> | <b>ID VYKON</b> | POJIST_ANO                         | DATUM OD   | DATUM_DO   |
| 2  | 99999999 002    |                  |                 | 21005 201, 205, 207, 209, 211, 212 | 21.08.2020 | 16.06.2020 |
| з  | 99999999 002    |                  |                 | 10300 201, 205, 207, 209, 211, 213 | 21.07.2020 | 17.06.2020 |
| 4  | 99999999 002    |                  |                 | 99999 201, 205, 207, 209, 211, 213 | 22.07.2020 | 18.06.2020 |
| 5  | 99999999 002    |                  |                 | 15110 201, 205, 207, 209, 211, 213 | 23.07.2020 | 19.06.2020 |
| 6  | 99999999 002    |                  |                 | 21005 201, 205, 207, 209, 211, 213 | 30.08.2020 |            |
| 7  | 99999999 002    |                  |                 | 21005 201, 205, 207, 209, 211, 213 | 11.06.2020 | 12.08.2020 |
| 8  | 99999999 002    |                  |                 | 15111 201, 205, 207, 209, 211, 213 | 12.06.2020 |            |
| 9  | 99999999 002    |                  |                 | 21006 201, 205, 207, 209, 211, 213 | 13.06.2020 |            |
| 10 | 99999999 002    |                  |                 | 21045 201, 205, 207, 209, 211, 213 | 14.06.2020 |            |
| 11 | 99999999 002    |                  |                 | 21046 201, 205, 207, 209, 211, 218 | 15.06.2020 |            |
| 12 | 99999999 002    |                  |                 | 21049 201, 205, 207, 209, 211, 213 | 16.06.2020 |            |
| 13 | 99999999 002    |                  |                 | 21052 201, 205, 207, 209, 211, 213 | 17.06.2020 |            |
| 14 | 99999999 002    |                  |                 | 21065 201, 205, 207, 209, 211, 213 | 18.06.2020 |            |
| 15 | 99999999 002    |                  |                 | 22045 201, 205, 207, 209, 211, 213 | 19.06.2020 |            |
| 16 | 99999999 002    |                  |                 | 32045 201, 205, 207, 209, 211, 213 | 20.06.2020 |            |
| 17 | 99999999 002    |                  |                 | 32450 201, 205, 207, 209, 211, 213 | 21.06.2020 |            |
| 18 | 99999999 002    |                  |                 | 22245 201, 205, 207, 209, 211, 213 | 22.06.2020 |            |
| 19 | 99999999 002    |                  |                 | 21245 201, 205, 207, 209, 211, 213 | 23.06.2020 |            |
| 20 | 99999999002     |                  |                 | 21070 201, 205, 207, 209, 211, 213 | 24.06.2020 |            |
| 21 | 9999999002      |                  |                 | 21500 201, 205, 207, 209, 211, 213 | 25.06.2020 |            |
| 22 | 99999999 002    |                  |                 | 21760 201, 205, 207, 209, 211, 213 | 26.06.2020 |            |
| 23 | 99999999 002    |                  |                 | 21999 201, 205, 207, 209, 211, 213 | 27.06.2020 |            |
| 24 | 99999999002     |                  |                 | 17860 201, 205, 207, 209, 211, 213 | 28.06.2020 |            |
| 25 | 9999999002      |                  |                 | 11045 201, 205, 207, 209, 211, 213 | 29.06.2020 |            |
| 26 | 99999999 002    |                  |                 | 12045 201, 205, 207, 209, 211, 213 | 30.06.2020 |            |
| 27 | 99999999 022    |                  |                 | 41045 201, 205, 207, 209, 211, 213 | 01.07.2020 |            |
| 28 | 99999999002     |                  |                 | 51045 201, 205, 207, 209, 211, 213 | 02.07.2020 |            |
| 29 | 99999999 002    |                  |                 | 71045 201, 205, 207, 209, 211, 213 | 03.07.2020 |            |
| 30 | 9999999902      |                  |                 | 91045 201, 205, 207, 209, 211, 213 | 04.07.2020 |            |

Obrázek 4.3: Excelový soubor pro import.

Stavový diagram upřesňující průběh editace je na obrázku číslo [4.4.](#page-42-1) Je vidět, že probíhá kontrola datumu. Pokud je datum shodné s již zadaným záznamem je tento záznam editován. Pokud je datum jiné, je původní záznam ukončen dnem před dnem od a od dne od je vložen nový záznam s novými hodnotami.

#### <span id="page-41-0"></span>4.2.7 Poznámka k IČP

K jednotlivým IČP je možno vytvořit poznámku. K vytvoření poznámky a jejich zobrazení se přistupuje zmáčknutím tlačítka "Poznámka k ICP". Zmáčknutím tohoto tlačítka se zobrazí seznam IČP s poznámkami. U každého řádku je tlačítko editovat, kterým je možno novou poznámku zadat. Zadaná poznámka se vztahuje k celému IČP. Zadaná poznámka se také zobrazuje v tabulce přehled ve sloupci "poznámka k ICP". V databázi jsou data

<span id="page-42-1"></span>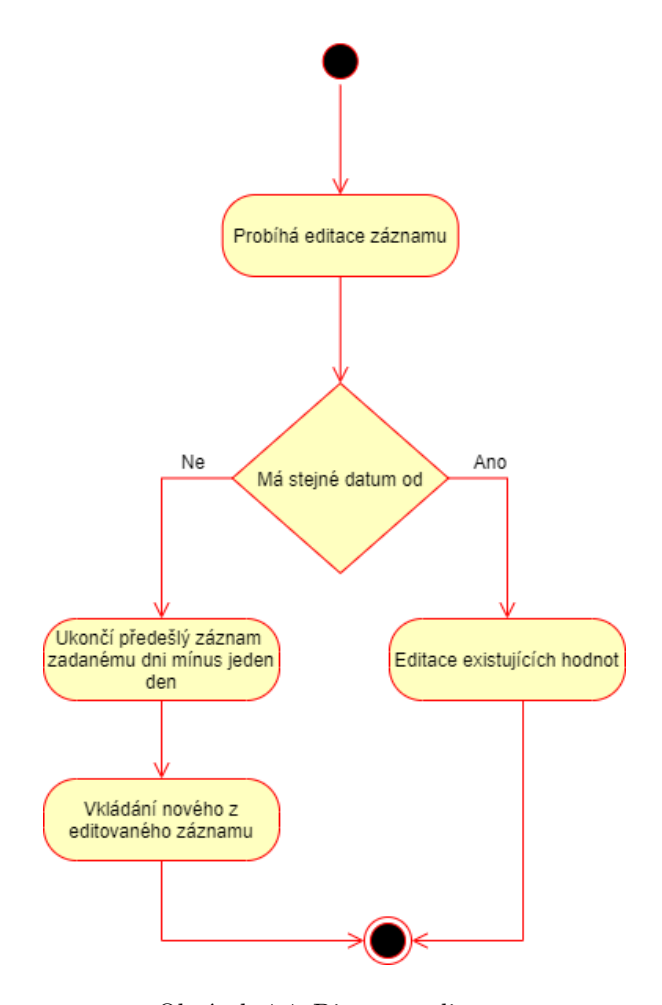

Obrázek 4.4: Diagram editace.

uloženy v tabulce PASPORTIZACE POZNANMKAICP. ICP je hodnota číselná, poznámka je hodnota textová.

#### <span id="page-42-0"></span>4.2.8 Sazebník výkonů

Z programu Pasportizace je možno zobrazit "sazebník výkonů". Sazebník je možno prohlížet a zjistit podrobnosti o výkonu. Je možno výkon předat do schvalovacího procesu, ale není možné záznam vyměnit. Seznam výkonů je přebírán z číselníku výkonů nemocnice z Akordu. V číselníku jsou zobrazeny pouze existující výkony. Pokud je zadáno "ID lékař" zobrazí se tlačítko schvalovací proces, kterým je možno výkon odeslat do schvalovacího procesu. Podrobnosti o výkonu je také možno zaslat na e-mail stisknutím tlačítka "Pošli mail".

#### <span id="page-43-0"></span>4.2.9 Garanti

V hlavní menu je možno tlačítkem "Garanti" zobrazit seznam garantů. Toto tlačítko vidí pouze editoři a administrátor. Garant je vedoucí pracovník daného IČP a má pravomoc schvalovat nebo zamítat výkony ve schvalovacím procesu. V tabulce evidence vedoucích pracovníků je zobrazeno "ID Lékaře", které udává, pro jaké IČP je garantem. Dále je sloupec "ID Uživatele", "Uživatelské jméno". Uživatelské jméno je shodné s uživatelským jménem v Akordu a je totožné s domainovým účtem. Poslední dva sloupce jsou "Jméno" a "E-mail". Na tento e-mail přichází garantovy výzvy ke schválení výkonu. Záznam je možno editovat či smazat. Je také možno zadat nový záznam. Při zadáváni nového záznamu stačí vyplnit "Uživatelské jméno (Akord)", či "ID lékaře" ostatní údaje se vyplní automaticky z Akordu. Nelze uložit záznam, ve kterém není vyplněn e-mail, tím probíhá kontrola, že nebyl zadán nesprávný garant. Seznam garantů je uložen v tabulce "PASPORTIZACE MAILY".

#### <span id="page-43-1"></span>4.2.10 Logy

Veškeré změny v tabulkách programu pasportizace jsou automaticky ukládány do logů. Do logů jsou také ukládány chyby v běhu programu. Tyto tabulky si může zobrazit jen administrátor. Tato tabulka slouží jak k ochraně dat pasportizace, tak k zjednodušení hledání chyb v programu. Ukládání do logů probíhá na pozadí a běžný uživatel si ukládání ani nevšimne. Ukládá se datum a čas změny, uživatelské ID, které má každý uživatel jedinečné. Dále je uložen obsah změn a IP adresa uživatele. Veškeré údaje jsou uloženy v postgresové tabulce logy.

Obrázek číslo [4.5](#page-44-0) ukazuje podobu logu odeslaných zpráv. Na obrázku je vidět, že je zobrazeno datum vytvoření zprávy, typ zprávy, předmět zprávy a její obsah.

Log výjimek ukládá chyby v běhu aplikace. Jeho podoba je ukázána obrázku číslo [4.6.](#page-44-1) Je zobrazeno datum chyby, její závažnost, dále typ chyby a odkaz na stánku s chybou. Předmět zprávy zobrazuje obsah chybového hlášení.

Dalším logem, který si administrátor může zobrazit je log pohybu po aplikaci. Ukázka logu je na obrázku číslo [4.7.](#page-44-2) Zobrazuje se datum a čas pohybu v aplikaci, dále je zobrazen odkaz na místo, kde se uživatel pohyboval. V dalším sloupci je identifikován uživatel a IP adresa počítače ze kterého pracoval.

<span id="page-44-0"></span>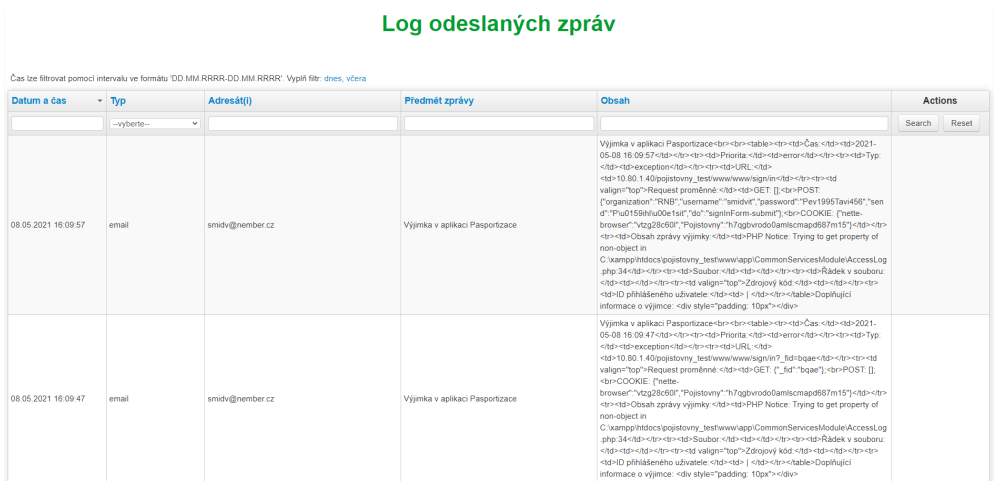

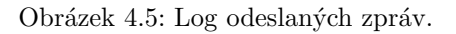

<span id="page-44-1"></span>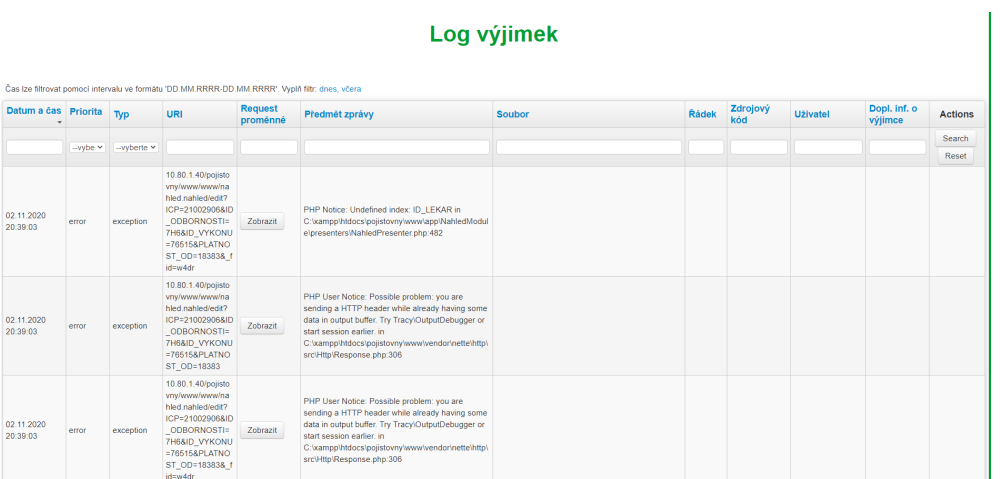

Obrázek 4.6: Log výjimek. $\,$ 

#### Log pohybu po aplikaci

<span id="page-44-2"></span>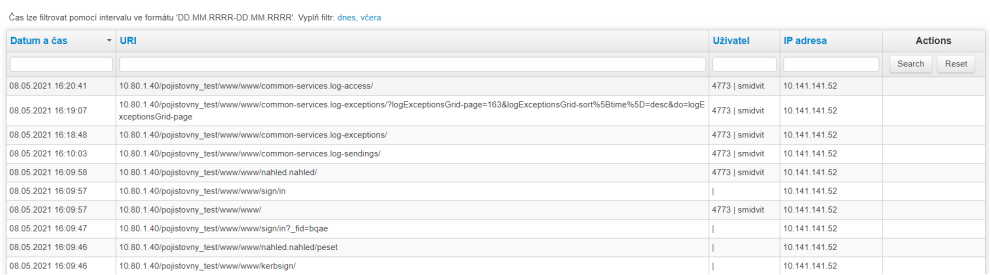

Obrázek 4.7: Log pohybu po aplikaci.

#### <span id="page-45-0"></span>4.2.11 Přístupová oprávnění

<span id="page-45-1"></span>Každý uživatel má přidělenou určitou roli, která mu umožňuje provádět dovolené činnosti. Z bezpečnostních důvodů jsou některé činnosti vyhrazeny jen určitým uživatelům.

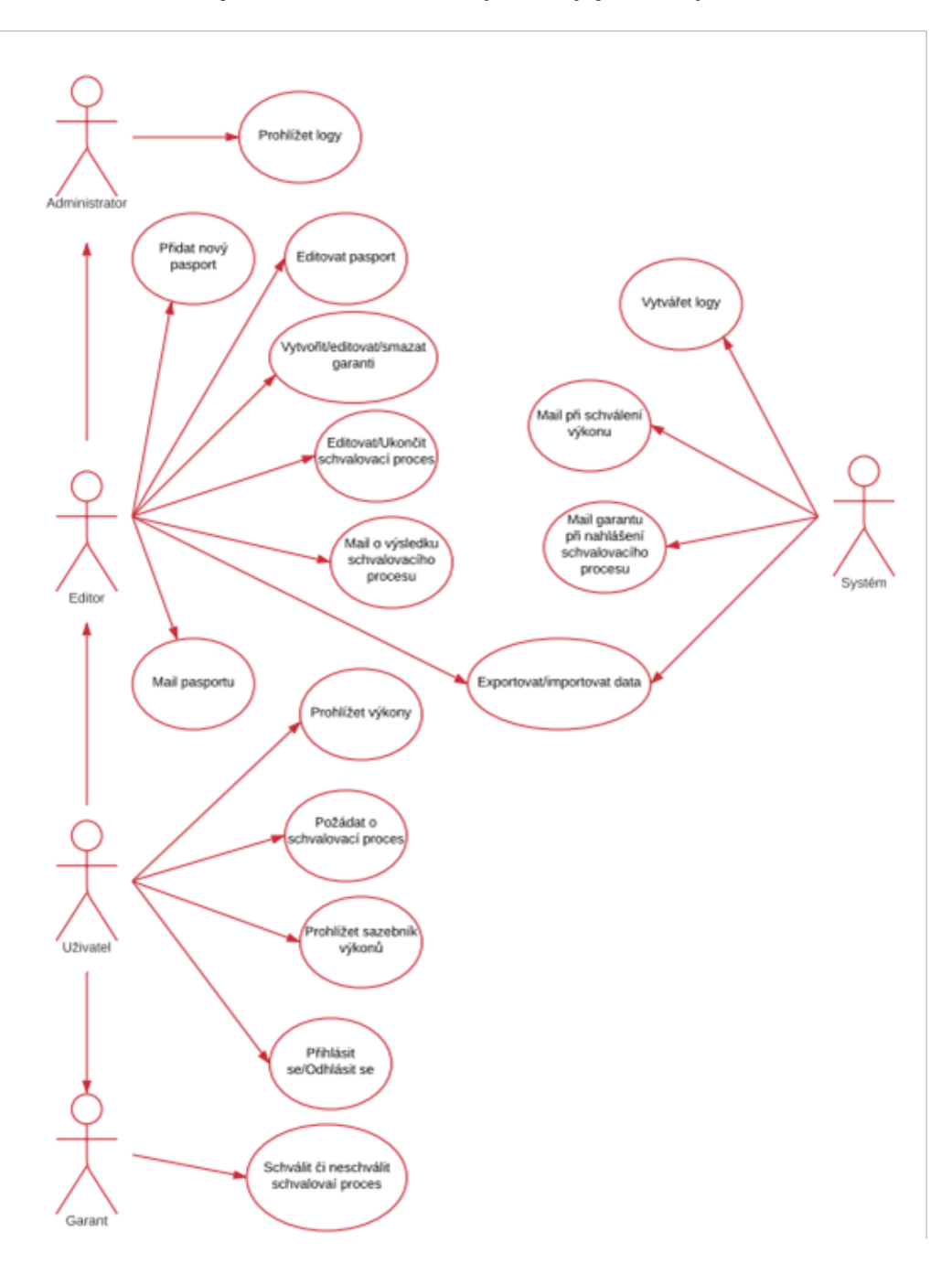

Obrázek 4.8: Diagram přístupových oprávnění.

Obrázek číslo [4.8](#page-45-1) zobrazuje diagram, na kterém jsou uvedeny dovolené činnosti. V aplikaci vystupují tři základní aktéři.

Prostý uživatel, jenž může pouze nahlížet na výkony a požádat o schválení odesláním výkonu do schvalovacího procesu.

Editor má navíc právo editovat a přidávat nový výkon do pasportu. Editovat schvalovací proces a o jeho výsledku informovat e-mailem garanta. Editor má dále možnost editovat nebo zadávat či mazat garanty. Editor dále může zahájit import nebo export dat. Nakonec může informovat uživatele o platnosti výkonu e-mailem.

Poslední role je role administrátora, který vidí navíc jen logy v aplikaci. Speciálním uživatelem je garant, který oproti běžnému uživateli může jako jediný výkon odeslaný do schvalovacího procesu schválit nebo zamítnout a tím iniciovat předání žádosti na oddělení pojišťoven.

Systém sám automaticky odesílá e-mail při schválení garantem. Dále systém odešle e-mail při ukončení schvalovacího procesu. Systém také vytváří logy bez zásahu uživatelů. Systém na příkaz editora či administrátora generuje import nebo export dat.

#### <span id="page-46-0"></span>4.2.12 Databáze

Návrh databázových tabulek byl vytvořen na základě požadavku zadavatele na to, aby základní tabulka "PASPORTIZACE" byla převzata z již existující tabulky v Akordu a rozšířená o další užitečné funkce. Toto řešení bylo zvoleno s ohledem na možnost využití při tvorbě vyúčtování dávek. Tabulka má čtyři primární klíče, které je nutné přenášet do dalších tabulek.

Návrh databáze a vztahy jednotlivých tabulek je zobrazen na obrázku číslo [4.9.](#page-47-0)

Hlavní tabulka je tabulka "PASPORTIZACE". Tato tabulka přebírá údaje z Akordu. Ostatní tabulky přebírají hlavní data z této tabulky. Tabulka "PASPORTIZACE\_DODATEK" obsahuje data o stavu pasportu "Ano – nasmlouváno" a ostatní stavy. Obsahuje také jejich barvu s možností jí v budoucnosti změnit. Tabulka pasportizace logy obsahuje data o tom, kdo záznam vytvořil nebo změnil a kdy k změně došlo. Tabulka "PASPORTI-ZACE\_SCHVALOVAC<sup>T</sup>PROCES<sup>"</sup> obsahuje informace o průběhu schvalovacího procesu.  $S$  tabulkou souvisí tabulka pro vkládání hromadné poznámky k hlášením. Tabulka "PASPOR-TIZACE MAILY" obsahuje seznam garantů a jejich e-mailové adresy. Dále byly vytvořeny tabulky pro vložení certifikátu a pro poznámku k IČP.

<span id="page-47-0"></span>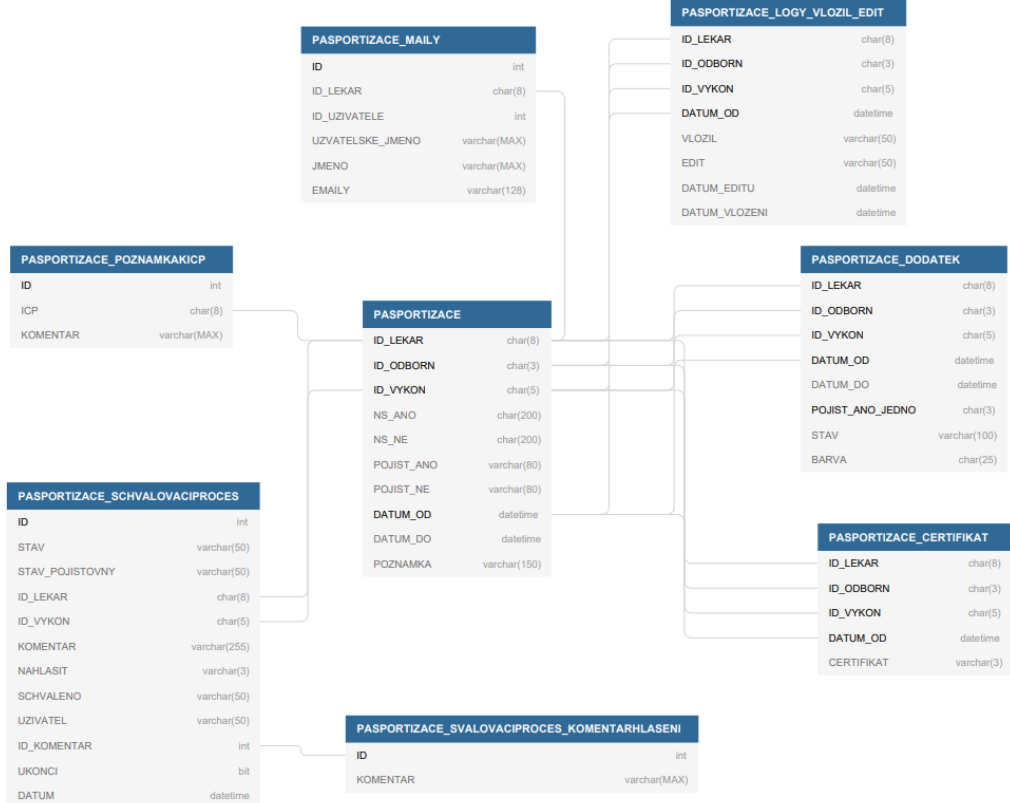

Obrázek 4.9: Návrh databáze.

### <span id="page-48-0"></span>Kapitola 5

### Program

Do programu se musí uživatel přihlásit. V prvním kroku musí vybrat z nabídky organizaci za, kterou se přihlašuje. Je možné stejné osobě v různých organizacích přidělit různá oprávnění. Oprávnění jsou tři základní. Přihlášen může být běžný uživatel, jenž může pouze nahlížet a požádat o schválení nového výkonu Zvláštním uživatelem je vedoucí, například primář oddělení, který může navíc navržený výkon schválit nebo zamítnout. Blíže bude popsáno v kapitole schvalovací proces. Dalším možným oprávněným je editor, který může navíc oproti běžnému uživateli záznam vytvořit nebo editovat. Obvykle se jedná o pracovníky styku s pojišťovnami. Největší oprávnění má administrátor. Administrátor může nahlížet do logů a sledovat práci jednotlivých uživatelů.

<span id="page-48-1"></span>Dále se přihlašuje doménovým jménem či svým osobním číslem a heslem. Přihlašovací obrazovka je vidět na obrázku číslo [5.1.](#page-48-1)

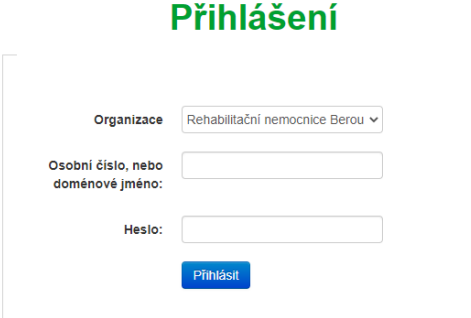

Obrázek 5.1: Přihlášení.

Po přihlášení vidíme zadané výkony a základní přehled o jejich nasmlouvání je zobrazen na obrázku číslo [5.2.](#page-49-0) Zde vidíme název a IČP pracoviště. Název a kód odbornosti, název a kód výkonu. Dále vidíme stavy výkonu pro jednotlivé pojišťovny. Základním stavem je "Ano" a "Ne" to znamená, že výkon je nasmlouván nebo nenasmlouván. "Ano nasmlouváno" znamená, že výkon je nasmlouván. "Ano akceptováno" znamená, že pojišťovna výkon akceptuje i přesto, že není nasmlouván. "Ano skript" znamená, že je výkon nasmlouván ve zvláštním režimu. "Ne čeká" znamená stav výkonu čekajícího na schválení zdravotní pojišťovnou. "Ne zamítnuto" znamená odmítnutí výkonu již na úrovni organizace. "Ne nenasmlouváno" znamená, že výkon není nasmlouván. Dále je v tabulce uvedeno od kdy do kdy tento stav platí. Je možno přidat k výkonu poznámku a je možné přidat poznámku i k ICP podrobnosti budou popsány v samostatné kapitole. Sloupec Expirace upozorňuje na končící platnost výkonu, pokud není platnost omezena je ve sloupci napsáno "NEOMEZENO". Dalším sloupcem je certifikát, ve kterém je uvedeno, zda organizace k výkonu certifikát má. V posledních dvou sloupcích je uveden čas a datum vložení záznamu a editace.

Nad tabulkou je přepínací tlačítko, které umožňuje zobrazit historii výkonu. Nad tabulkou je menu. První tlačítko zobrazuje příjmení toho, kdo je přihlášen, po rozkliknutí uživatel vidí možnost "Domů", "Odhlásit" a "Garanti" administrátor navíc vidí i logy. Druhé tlačítko je "Nový záznam", toto tlačítko použijeme k vytvoření nového záznamu. Dalším tlačítkem je možno zadat poznámku k IČP. Dalším tlačítkem je odkaz na "Sazebník výkonu". Poslední tlačítko je "Schvalovací proces". Schvalovací proces bude popsán v samostatné kapitole.

<span id="page-49-0"></span>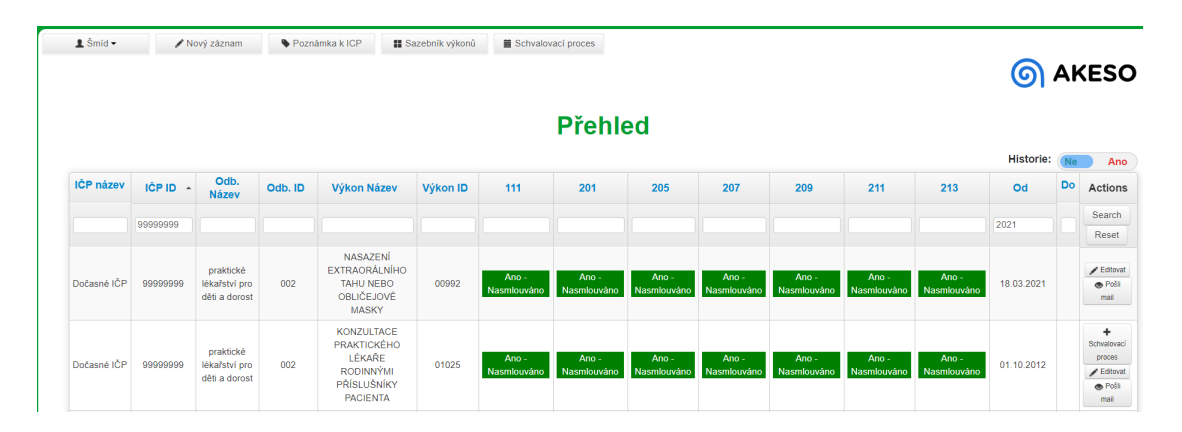

Obrázek 5.2: Přehled výkonů.

#### <span id="page-50-0"></span>5.1 Nový záznam

Na obrázku číslo [5.3](#page-50-2) je zobrazena tabulka přidání nového záznamu. Vyplňujeme IČP, odbornost, která výkon může vykázat, dále identifikační číslo výkonu, se kterými pojišťovnami je výkon nasmlouván a jeho platnost s možností zadat od – do. Při zadání IČP můžeme odbornost vybrat z nabízených možností a naopak. Můžeme také zadat poznámku k výkonu a certifikát. Na tuto tabulku se uživatel dostane zmáčknutím tlačítka "Nový záznam". Pokud má vyplněné hodnoty pro "IČP $\mathrm{ID}$ " a "Výkon $\mathrm{ID}$ " tak se do tabulky informace přenesou. Je nutné zadat IČP, odbornost, ID výkonu a datum od. Další hodnoty jsou nepovinné. Když uživatel nevyplní "Pojišťovna Ano" tak výchozí stav pro aplikaci je "Ano nasmlouváno" ostatní stavy je nutné zadat přesně. Při zadání stavu pro alespoň jednu pojišťovnu jsou pro ostatní pojišťovny označeny stavem "Ne nenasmlouváno". Zadáním již existujícího záznamu jsou předchozí verze automaticky uzavřeny a přesunuty do archivu.

<span id="page-50-2"></span>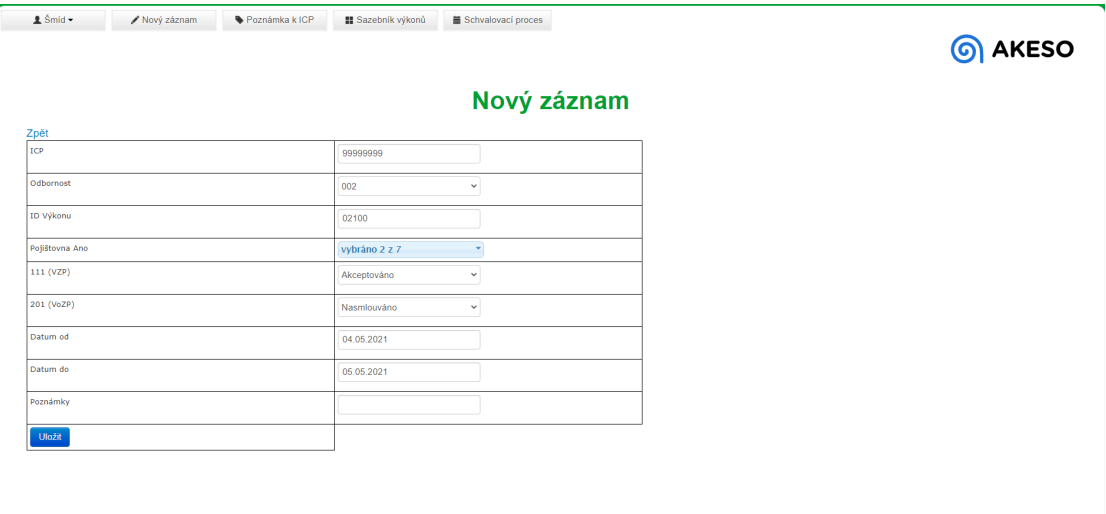

Obrázek 5.3: Nový záznam.

#### <span id="page-50-1"></span>5.2 Editace

Na obrázku číslo [5.4](#page-51-1) je okno editace výkonu, obdobné okno je i náhled výkonu. Je možno upravit podrobnosti výkonu. Povinné hodnoty jsou zvýrazněny tučně. Tabulka slouží pro změnu stavu záznamu a vkládání poznámek či certifikátu. Není možné měnit hodnoty "IČP",

"odbornost" a "ID výkonu". Zadáním datumu od je předchozí verze ukončena a přesunuta do archivu. Záznamy v archivu nelze editovat ani smazat, lze je jen prohlížet. Žádný záznam v programu nelze smazat.

<span id="page-51-1"></span>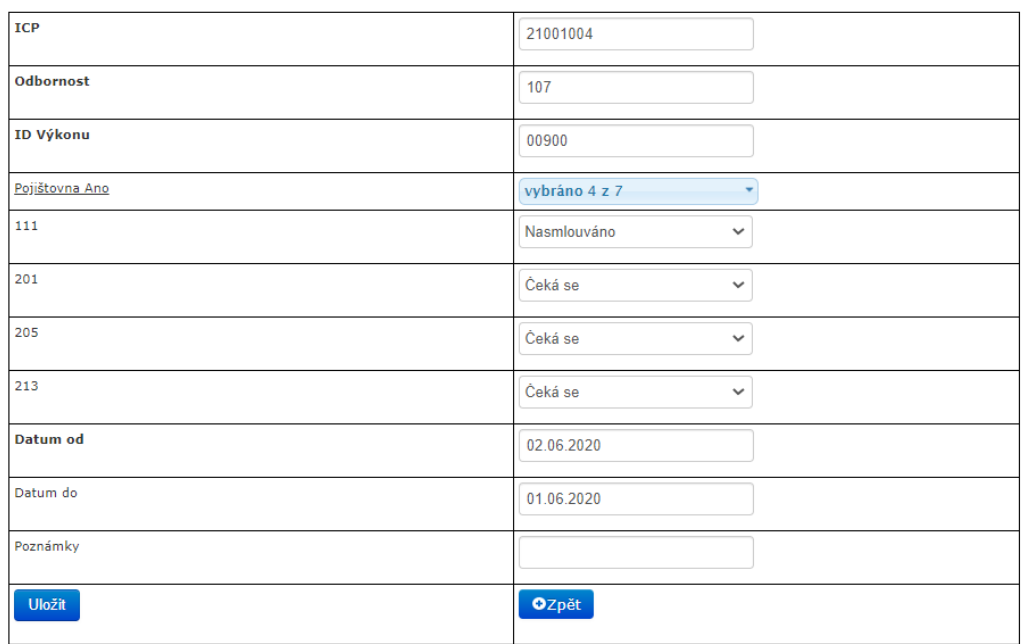

#### **Přehled**

Obrázek 5.4: Editace záznamu.

#### <span id="page-51-0"></span>5.3 Poznámka k IČP

Na obrázku číslo [5.5](#page-52-2) je vidět, jak je možno zadat poznámku k IČP. Poznámky lze zadat i vyhledávat a prohlížet. Poznámku lze zadat jako volný text.

Možnost zadání poznámky lze volat stisknutím tlačítka "Poznámka k ICP". Měnit poznámky je možno po stisknutí "Editace". IČP se vybírají z nabízených možností. Vytvořenou poznámku lze uložit zmáčknutím tlačítka "Úprava". Vrátit se bez uložení je možno stisknutím tlačítka "zpět". Do přehledu výkonu se uživatel vrátí stisknutím tlačítka s osobním jménem v tomto případě "Šmíd", kde vybere možnost domů.

<span id="page-52-2"></span>

| 1 Smid - | Nový záznam | Poznámka k ICP  | Il Sazebník výkonů |                |                 | <b>O AKESO</b> |
|----------|-------------|-----------------|--------------------|----------------|-----------------|----------------|
|          |             |                 |                    | Poznámka k ICP |                 |                |
|          |             | IČP:            |                    | 99999999       |                 |                |
|          |             | Poznámka k IČP: |                    | Virtuální IČP  |                 |                |
|          |             | Úprava          |                    | OZpět          |                 |                |
| IČP      |             |                 | - Poznámka k IČP   |                | <b>Actions</b>  |                |
|          |             |                 |                    |                | Search<br>Reset |                |
| 99999999 |             |                 | Virtuální IČP      |                | $E$ diace       |                |

Obrázek 5.5: Poznámka k IČP.

#### <span id="page-52-0"></span>5.4 Sazebník výkonů

Tlačítkem "Sazebník výkonů" si uživatel může zobrazit podrobnosti o výkonu převzaté z číselníku VZP, jde hlavně o název výkonu a jeho ID. Označený výkon můžeme odeslat do schvalovacího procesu zadáním IČP nebo výkon můžeme prohlížet. Pro podrobnější posouzení výkonu ho můžeme poslat na e-mail. Sazebník výkonů je vidět na obrázku číslo [5.6.](#page-52-3)

<span id="page-52-3"></span>

| $&$ Smid $\sim$<br>Nový záznam | Poznámka k ICP<br>Sazebník výkonů | Schvalovaci proces                                                                                                    | <b>O AKESO</b>                  |
|--------------------------------|-----------------------------------|----------------------------------------------------------------------------------------------------|---------------------------------|
| ID lékař:<br>99999999          |                                   | Sazebník Výkonů                                                                                                    |                                 |
| <b>Výkony</b>                  | * Odbornost                       | <b>Název</b>                                                                                                    | <b>Actions</b>                  |
|                                |                                   |                                                                                                    | Reset<br>Search                 |
| 99992                          | 999                               | (VZP) KÓD POUZE PRO PRACOVIŠTĚ SMLUVNÍ<br>ODB. 128 - SLOUŽÍ PRO VYKÁZÁNÍ<br>ERYTROPOETINU VYDANÉHO PRACOVIŠTĚM<br>PACIENTOVI S PERITONEÁLNÍ DIALÝZOU K<br>DOMÁCÍ APLIKACI                          | <b>O</b> Post mail              |
| 99991                          | 999                               | (VZP) KÓD POUZE PRO CENTRA DLE VYHL.<br>368/2006 - SLOUŽÍ PRO VYKÁZÁNÍ ZULP, KTERÝ JE<br>APLIKOVÁN MIMO CENTRUM, NEBO<br>AMBULANTNÍHO ZULP APLIKOVANÉHO V CENTRU<br>(SPOLU S KLINICKÝM VYŠETŘENÍM) | Pošli mail + Schvalovaci proces |

Obrázek 5.6: Sazebník výkonů.

#### <span id="page-52-1"></span>5.5 Schvalovací proces

Každý nový výkon, před jeho označením jako "Ano nasmlouváno" musí projít schvalovacím procesem. Ve schvalovacím procesu nejprve vedoucí oddělení navržený výkon schválí a tím předá oddělení pojišťoven, které se pokusí výkon nasmlouvat a dle výsledku jednání buď výkon označí platným stavem a proces ukončí stavem "Uzavřeno". Pokud vedoucí oddělení výkon zamítne je označen jako "Zamítnuto" a schvalovací proces je tímto ukončen.

#### <span id="page-53-0"></span>5.6 Zadání požadavku

Pro zadání do schvalovacího procesu jsou dvě možnosti buď z přehledu nebo ze sazebníku výkonů. Zadaní z přehledu je vidět na obrázku číslo [5.7.](#page-53-1)

<span id="page-53-1"></span>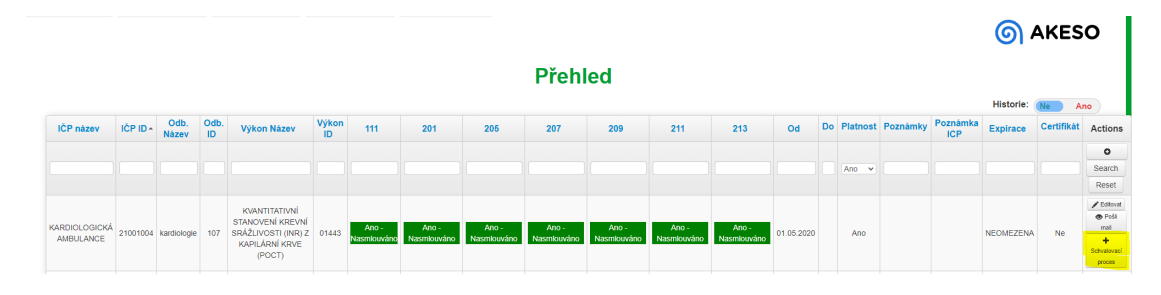

Obrázek 5.7: Schvalovací proces z přehledu.

Při zadání výkonů ze sazebníku je nutné zadat ID lékaře po zadání se zobrazí tlačítko schvalovacího procesu. Pokud tlačítko schvalovacího proces není dostupné je již tento výkon ve schvalovacím procesu zařazen. Výběr výkonu do schvalovacího procesu ze sazebníku výkonů je vidět na obrázku číslo [5.8.](#page-53-2) Povinné hodnoty jsou zvýrazněny žlutě.

<span id="page-53-2"></span>

| ID lékař: 21001004 |               |             |                                     |                                 |
|--------------------|---------------|-------------|-------------------------------------|---------------------------------|
| <b>ID_LEKAR</b>    | <b>Výkony</b> | - Odbornost | Název                               | <b>Actions</b>                  |
|                    |               |             |                                     | Search<br>Reset                 |
| 21001004           | 99931         | 999         | (VZP) COVID-19 - OČKOVÁNÍ - MODERNA | · Poši mal · Schralovací proces |

Obrázek 5.8: Schvalovací proces z sazebníku výkonů.

Po výběru výkonu, které chcete nasmlouvat můžete přejít do schvalovacího procesu. V tabulce Schvalovacího procesu je možné zadat k požadovanému výkonu podrobnosti. Tabulka Schvalovacího procesu je dostupná zmačknutím tlačítka "Schvalovací proces" na obrázku číslo [5.9](#page-54-1) zobrazen žlutě.

<span id="page-54-1"></span>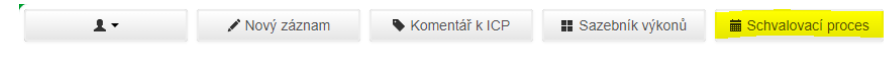

Obrázek 5.9: Menu schvalovacího procesu.

#### <span id="page-54-0"></span>5.6.1 Zaslání výkonu ke schválení

Schvalovací proces je rozdělen na tři části - Zadavatel, Garant, Pojišťovny. Každá část je přístupná jen oprávněním osobám. Zadavatel je základní uživatel programu, který o nový výkon žádá. Garant je vedoucí pracovník oddělení, obvykle primář. Seznam garantů lze najít v záložce "garanti". Tabulku garantů může editovat jen editor anebo administrátor.

#### Zadavatel

Zadavatel vidí jen výkony, o které sám požádal. Červeně svítí ty, které v předchozích krocích vybral a následně je může buď potvrdit a tím je poslat garantovi nebo je odhlásí. Tabulka s označením výkony k nasmlouvání je na obrázku [5.10.](#page-54-2)

<span id="page-54-2"></span>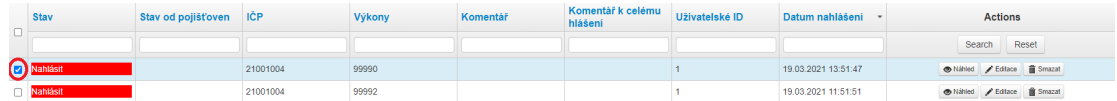

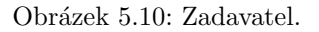

Zadavatel zaškrtne výkony, které chce nasmlouvat a následně v levé dolní části tabulky vybere možnost nahlášeno. Řádek zezelená a je připraven k odeslání garantovi. Způsob, jakým lze označit výkony je na obrázku [5.6.](#page-52-3)

<span id="page-54-3"></span>

| □ Uzavřeno                                                                    | Uzavřeno    | 21001004 | 09567 |                                              | dvojka                                  | 05.03.2021 15:02:37 | Nähled / Editace               |
|-------------------------------------------------------------------------------|-------------|----------|-------|----------------------------------------------|-----------------------------------------|---------------------|--------------------------------|
| Akceptováno                                                                   | Akceptováno | 21001004 | 09567 |                                              |                                         | 05.03.2021 14:56:21 | Nähled / Editace               |
| Selected v<br>Selected<br>Nahlášeno<br>Odhlášeno<br>Schváleno<br>Odeslat mail |             |          |       | $\leftarrow$ Previous 1 2 Next $\rightarrow$ | Senator Senator Company and Company and |                     | Items 1 - 20 of 24 20 $\times$ |

Obrázek 5.11: Zadavatel nahlášení.

Odeslání proběhne kliknutí na tlačítko pod tabulkou "nahlásit". Do textového pole může zadavatel zadat komentář k celému balíčků výkonů, které poslal ke schválení. Po zmáčknutí tlačítka se odešle e-mail garantovi. Výkon se následně zobrazí garantovi.

<span id="page-55-0"></span>

|                                                                                       | Uzavřeno                                                                      | <b>Uzavřeno</b> | 21001004 | 09567 |  | dvojka |  | 05.03.2021 15:02:37 |  | Niffed / Ediace  |  |
|---------------------------------------------------------------------------------------|-------------------------------------------------------------------------------|-----------------|----------|-------|--|--------|--|---------------------|--|------------------|--|
|                                                                                       | Akceptováno                                                                   | Akceptováno     | 21001004 | 09567 |  |        |  | 05.03.2021 14:56:21 |  | hilfled / Ediace |  |
| Items 1 - 20 of 24 20 \<br>Selected v<br>$\leftarrow$ Previous 1 2 Next $\rightarrow$ |                                                                               |                 |          |       |  |        |  |                     |  |                  |  |
|                                                                                       | Komentář a nahlásit Schvalovací proces: Prosím o nasmlouván (vzp)<br>Nahlásit |                 |          |       |  |        |  |                     |  |                  |  |

Obrázek 5.12: Odeslání výkonu garantovi.

Umístění tlačítka nahlásit je vidět na obrázku číslo [5.12.](#page-55-0) Pokud zadavatel nechce poslat výkon dále vybere možnost "odhlášeno". Pro smazání výkonu vybere možnost smazat v pravé části tabulky kliknutím na tlačítko "Smazat". Výkony odeslané garantovi již nelze smazat. Smazaný výkon je vyřazen ze schvalovacího procesu.

#### Garant

Garant má stejné možnosti jako běžný uživatel. Novou funkcí pro vedoucího je možnost schváleno, která je v levém dolním rohu tabulky. Na obrázku číslo 29 je vidět tabulka, která se obrazí garantovi při otevření schvalovacího procesu. Výkony ke schválení jsou označeny jako "Nahlášeno".

<span id="page-55-1"></span>

|  | <b>Stav</b> | Stav od pojišťoven<br><b>ICP</b> |          | Výkony | Komentář | Komentář k celému<br>hlášení                  | Datum nahlášení     | <b>Actions</b>  |
|--|-------------|----------------------------------|----------|--------|----------|-----------------------------------------------|---------------------|-----------------|
|  |             |                                  |          |        |          |                                               |                     | Reset<br>Search |
|  | Nahlášeno   |                                  | 21001004 | 99990  |          | Prosim o nasmlouván (vzp) 19.03.2021 13:51:47 |                     | <b>O</b> Nähled |
|  | □ Uzavřeno  | Uzavřeno                         | 21001004 | 01443  |          |                                               | 19.03.2021 09:47:07 | <b>B</b> Nähled |

Obrázek 5.13: Garant.

K navrženému výkonu má možnost vybrat jednu z možností z "Schváleno" a "Ne-schváleno". Výběr možností je ukázán na obrázku číslo [5.14.](#page-56-1) Pokud garant výkon schválí označí se jako "Rozpracováno" a odešle se na oddělení pojišťoven. Pokud garant vybere neschváleno stav výkonu se změní na "Uzavřeno".

Schválené výkony označené jako rozpracováno jsou nyní zobrazeny oddělení pojišťoven. Oddělení pojišťoven je současně upozorněno e-mailem na nové rozpracované výkony.

<span id="page-56-1"></span>

| Uzavřeno                                                                                                  | Uzavřeno    | 21001004 | 09567 | dvojka | 05.03.2021 15:02:37 | <b>O</b> Nátled         |
|----------------------------------------------------------------------------------------------------|-------------|----------|-------|--------|---------------------|-------------------------|
| Akceptováno                                                                                               | Akceptováno | 21001004 | 09567 |        | 05.03.2021 14:56:21 | $\otimes$ Nátled        |
| Selected v<br>Selected<br>Nahlášeno<br>isit Schvalovací proces:<br>Odhlášeno<br>Schváleno<br>Odeslat mail |             | Nahlásit |       |        |                     | Items 1 - 16 of 16 20 v |

Obrázek 5.14: Garant schvalování.

#### Oddělení pojišťoven

Rozpracované výkony se zobrazují oddělení pojišťoven, které následně jedná o výkonu se zdravotními pojišťovnami a dle výsledku jednání výkon označí příslušným stavem a tím je výkon uzavřen. Po uzavření se stav již dále nedá měnit. V základní tabulce se znovu objeví tlačítko "Schvalovací proces". Pro nové schvalování výkonů je nutné schvalovací proces začít od začátku. Na obrázku číslo 31 je ukázán proces editace výkonu. Pojišťovny mohou v této tabulce změnit stav výkonu pro oddělení pojišťoven a přidat k výkonu komentář.

Pokud je výkon schválen je v přehledu označen náležitým stavem, který se muže lišit pro jednotlivé zdravotní pojišťovny. Pro větší přehlednost jsou v přehledu stavy odlišeny i barevně.

<span id="page-56-2"></span>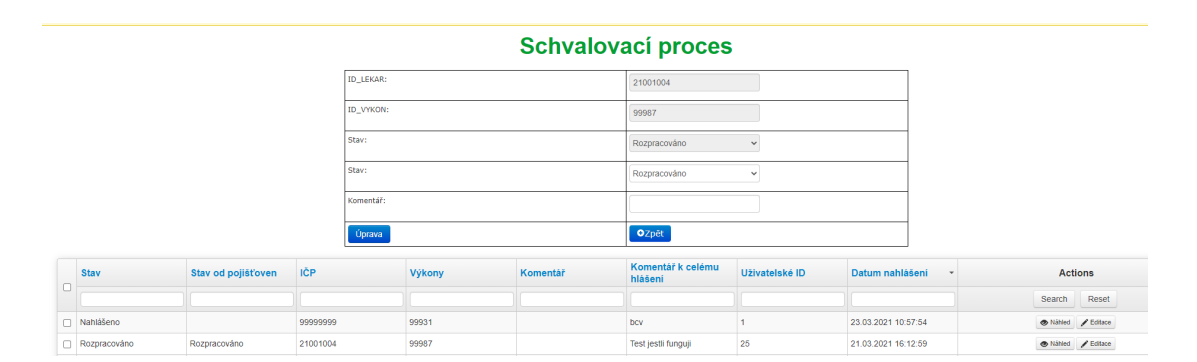

Obrázek 5.15: Oddělení pojišťoven editace.

#### <span id="page-56-0"></span>5.6.2 Tabulka garantů

Seznam garantů je v tabulce, kterou může editovat editor a administrátor. Garant má oprávnění schvalovat nebo zamítat výkon. V tabulce garantů je uvedeno ID lékaře, ID uživatele, uživatelské jméno pro Akord. Celé jméno uživatele a jeho e-mailová adresa.

V tabulce lze editovat a mazat záznamy. Pro zadání nového garanta se klikne na tlačítko "Vložit nový záznam". Tím se zobrazí tabulka, kde lze nový záznam vytvořit. Po zadání ID lékaře či uživatelského jména se zbytek tabulky vyplní z databáze. Tabulku pro vložení nového garanta je vidět na obrázku číslo [5.16.](#page-57-1) Tabulka je zobrazena nevyplněná z důvodu ochrany osobních dat.

<span id="page-57-1"></span>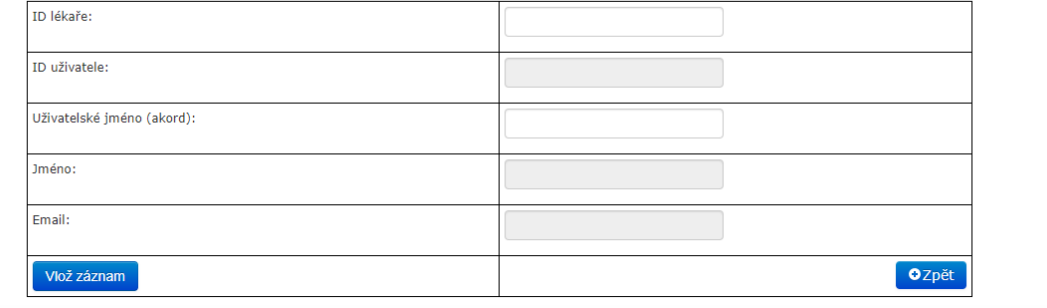

#### Evidence Vedoucích pracovníků

Obrázek 5.16: Vložení nového garanta.

Administrátor má právo zobrazit činnost uživatelů, sledovat chyby programu a chybné záznamy či pády aplikace. Tyto údaje si zobrazí tlačítkem "Log". Log je odděleně pro zadávání do programu, pro pády aplikace a odesílání zpráv.

Na obrázku číslo [5.17](#page-58-0) je ukázka logů uložených při vkládání nového záznamu a při editaci záznamu. Jedná se o logy z MSSQL databáze. Je zaznamenáno datum a čas vložení záznamu. Dále se zaznamenává identifikace uživatele s jeho IP adresou. Další tři sloupce slouží k zaznamenání změn. Sloupec "typ změny" ukazuje zda šlo o vložení do databáze, hromadné vkládání do databáze či editace.

#### <span id="page-57-0"></span>5.7 Práce s programem

Uživatel volá program Pasportizace z NIS. Stisknutím příslušného tlačítka se otevře přihlášení do programu pasportizace. První si uživatel musí zvolit za, kterou organizaci se přihlašuje. V každé organizaci může mít přiřazená různá práva. Uživatel nemusí být vytvořen

#### KAPITOLA 5. PROGRAM 51

<span id="page-58-0"></span>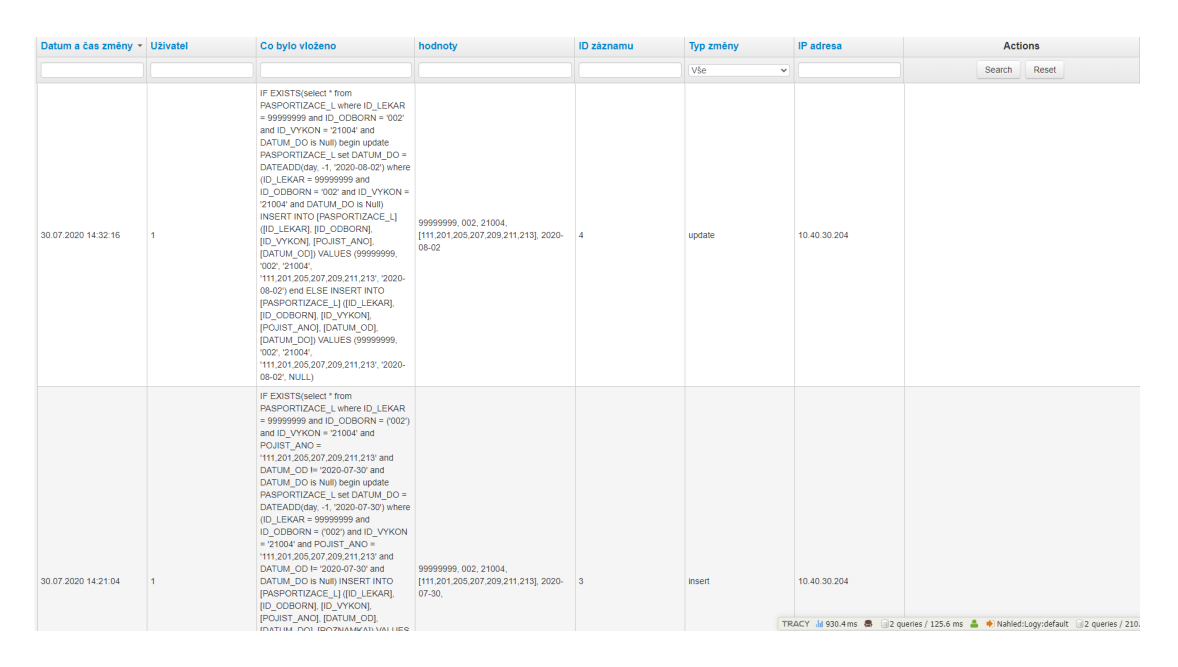

Obrázek 5.17: Logy vkládání z MSSQL.

ve všech organizacích, ale jen ve své. Poté co uživatel vybere organizaci, přihlásí se pomocí osobního čísla zaměstnance nebo doménového jména zaměstnance a hesla.

V dalším kroku se zobrazí tabulka s přehledem výkonu, kdy uživatel vidí pro kterou pojišťovnu má dané IČP výkony nasmlouvané. Tabulku lze filtrovat podle potřeb uživatele. Výsledek filtrování je možno exportovat do formátu Microsoft excel. Běžný uživatel může záznamy pouze prohlížet. Uživatel s rozšířeními právy může záznamy editovat a přidávat. Uživatel s rozšířeními právy může také data hromadně importovat. Při importu je možno importovat jen výkony se stavem pojišťovny "Ano nasmlouváno" a "Ne nenasmlouváno". Před započetím importu proběhne kontrola validity dat.

Editor může z tabulky přehled odeslat označený výkon e-mailem případně k němu připojit poznámku.

Zmáčknutím tlačítka "plus" je možno zobrazit nebo skrýt část tabulky přehledu s detaily o výkonu. Je možno skrýt položku platnost, poznámka, poznámka k IČP, expirace, certifikát, vloženo a editováno. Možnost skrýt část tabulky byla vytvořena pro lepší přehlednost základních údajů.

Starší záznamy, které jsou již v archivu je možno zobrazit pomocí posuvníku "historie". Pokud uživatel vyfiltruje některé výkony je historie viditelná u těchto výkonů.

První řádek je prázdný a slouží pro filtrování výkonů. Tento řádek se při posouvání v tabulce neposouvá a je stále viditelný.

Počet záznamů zobrazených v přehledu lze měnit pomocí výběru z možností. Tento panel se nachází ve spodní části tabulky.

Administrátor může zobrazit činnosti jednotlivých uživatelů. Jednotlivé činnosti uživatelů jsou ukládané automaticky do jednotlivých logů. Je vytvořen log pro přihlášené uživatele, ve kterém je vidět datum a čas přihlášení uživatele. Dále je log změny v tabulce, kde se ukládají změny a kdo je provedl, odkud je provedl a co přímo bylo vloženo. A zda šlo o vkládání či editaci nebo hromadné vkládání. Samostatně jsou ukládány informace o odeslaných zprávách předmět, obsah a i adresát. V logu výjimek jsou uloženy informace o chybách a výjimkách v činnosti programu. Ke každé chybě je zobrazeno, komu se chyba stala, při jaké činnosti se stala a o jakou chybu šlo. Chyby jsou tříděny podle priorit. V logu pohybu po aplikaci je zobrazeno, jaké části programu si jednotlivý uživatel zobrazil.

### <span id="page-60-0"></span>Kapitola 6

### Diskuse

Pasportizace výkonů je ve většině NIS řešena pouze okrajově. Obvykle pouze rozliší, zda je výkon nasmlouvaný nebo ne. Není možno zadávat jiné stavy a není kontrola duplicitních záznamů. Není ani jiná kontrola kromě kontroly existujících IČP. Minimální kontrola může vést k chybám v pasportu. Systém NIS také neobsahuje žádný schvalovací proces. Neexistence schvalovacího procesu komplikuje v běžném provozu žádost o nasmlouvání nových výkonů. Ani ambulantní softwary tuto problematiku neřeší lépe. Obvykle existuje pouze seznam používaných výkonů.

Komplikace s evidencí a vykazováním výkonům vedla ke snaze toto vyřešit. Aplikace pasportizace řeší tuto oblast komplexně včetně několikastupňové kontroly chyb. Na žádost zadavatele vytváří také několik dalších stavů, které jsou pro větší názornost rozlišeny i barevně. Proces nasmlouvání nového výkonu velmi zpřehledňuje část aplikace "Schvalovací proces". Tato část dává každému uživateli jasnou roli a předchází chybám a nedorozuměním. Práci s aplikací zjednodušuje možnost hromadného importu a exportu dat, která byla důležitá hlavně na počátku běhu aplikace. Z důvodu bezpečnosti a možnosti pohledu do historie jsou veškeré záznamy uloženy v archivu. Podobnou aplikaci se nepodařilo dohledat.

### <span id="page-61-0"></span>Kapitola 7

### Závěr

Byla vyvinuta aplikace pro pasportizaci výkonů. Aplikace je v současnosti v plném provozu v celém Akeso holding. Aplikace je nasazena půl roku a její provoz je bez vážnějších komplikací. Aplikace splňuje požadavky zadavatele i zadání práce. Vedení holdingu považuje aplikaci za velmi přínosnou.

V první etapě byly vytvořeny základní databáze a v databázi výkonů umožněny základní operace. Byla vyhodnocena současná situace v práci s evidencí výkonů. Byly připraveny teoretické podklady pro další práci.

V druhé etapě byl vyvinut seznam uživatelů, jenž může editovat pouze administrátor. Jednotlivým uživatelům jsou přidělena práva k práci s aplikací. Databáze výkonů je při vložení nového záznamu již existujícího výkonu aktualizována a starou verzi datem uložení ukončí. Byl vytvořen hromadný export a import dat.

V třetí etapě byl vyvinut schvalovací proces a vytvořeno propojení s NIS Akord a personálním systémem jednotlivých zdravotnických zařízení. Toto propojení také nahradilo seznam uživatelů a nahradilo ho automatický přístupem všem uživatelům NIS se základními právy. Další oprávnění jsou přidělována administrátorem. Také byla vytvořena možnost vkládat poznámky.

Ve čtvrté etapě byly dále rozvíjeny dosavadní funkce a byly přidány drobné doplňující funkce, které vylepšují aplikaci. V této etapě byla aplikace testována ve zkušebním provozu a následně nasazena do plného provozu.

Možnost mazat výkony byla z důvodu zpětné dohledatelnosti nahrazena přesunutím záznamu do archivu, ze kterého lze záznam zobrazit, ale nelze dále měnit.

Další úpravy aplikace budou možné podle návrhů zadavatele. V budoucnosti bude možné doplnit další stavy výkonů a upravit jejich barvu.

### Seznam použité literatury

- <span id="page-63-0"></span> $[1]$  KOMÁRKOVÁ, Radka, Financování zdravotnictví v České republice a Olomouckém kraji, Historie financování, [online]. 2018 [citace 18-01-2020]. Dostupné z [https://](https://theses.cz/id/bznnwe/KomarkovaFINAL.pdf) [theses.cz/id/bznnwe/KomarkovaFINAL.pdf](https://theses.cz/id/bznnwe/KomarkovaFINAL.pdf)
- <span id="page-63-1"></span>[2] Struktura systému CZ-DRG — DRG klasifikace. Úvod - DRG Restart [online]. 2018 [citace 18-01-2020]. Dostupné z: [https://drg.uzis.cz/klasifikace-pripadu/](https://drg.uzis.cz/klasifikace-pripadu/web/klasifikacni-system/?fbclid=IwAR22zxi0I87QbxMsmGYbCXV78VXZp8_QjY2sdxrpWcZx1aQegmQeF4i_1gU) [web/klasifikacni-system/?fbclid=IwAR22zxi0I87QbxMsmGYbCXV78VXZp8\\_](https://drg.uzis.cz/klasifikace-pripadu/web/klasifikacni-system/?fbclid=IwAR22zxi0I87QbxMsmGYbCXV78VXZp8_QjY2sdxrpWcZx1aQegmQeF4i_1gU) [QjY2sdxrpWcZx1aQegmQeF4i\\_1gU](https://drg.uzis.cz/klasifikace-pripadu/web/klasifikacni-system/?fbclid=IwAR22zxi0I87QbxMsmGYbCXV78VXZp8_QjY2sdxrpWcZx1aQegmQeF4i_1gU)
- <span id="page-63-2"></span> $[3]$  Úhrady za péči – Zdravotnictví 2.0. Zdravotnictví 2.0 – Netvrdíme, že zdravotnictví nefunguje. Naopak funguje poměrně dobře. Ovšem zároveň je zřejmé, že mu ve vývoji brání několik dlouhodobě neřešených problémů, které politici evidentně neumí (nechtějí) řešit. [online]. Copyright © 2017 Zdravotnictví 2.0, všechna práva vyhrazena [cit. 17.01.2020]. Dostupné z: [http://www.zdravotnictvi2.cz/paradox/](http://www.zdravotnictvi2.cz/paradox/uhrady-za-peci/) [uhrady-za-peci/](http://www.zdravotnictvi2.cz/paradox/uhrady-za-peci/)
- <span id="page-63-3"></span>[4] MEDICAL TRIBUNE CZ ; Co je úhradová vyhláška a jak vzniká (aneb rozdělování 267 veřejných miliard bez kritérií a procesu). 302 Found [online]. Copyright © 2000 [cit. 17.01.2020]. Dostupné z: [https://www.tribune.cz/clanek/](https://www.tribune.cz/clanek/40550-co-je-uhradova-vyhlaska-a-jak-vznika-aneb-rozdelovani-verejnych-) [40550-co-je-uhradova-vyhlaska-a-jak-vznika-aneb-rozdelovani-verejnych](https://www.tribune.cz/clanek/40550-co-je-uhradova-vyhlaska-a-jak-vznika-aneb-rozdelovani-verejnych-)<miliard-bez-kriterii-a-procesu>
- <span id="page-63-4"></span>[5] Seznam zdravotních výkonů s bodovými hodnotami - VZP ČR. VZP ČR [online]. Copyright © 2020 VZP ČR, Všechna práva vyhrazena [cit. 18.01.2020]. Dostupné z: [https://www.vzp.cz/poskytovatele/informace-pro-praxi/](https://www.vzp.cz/poskytovatele/informace-pro-praxi/vykazovani-a-uhrady/seznam-zdravotnich-vykonu-s-bodovymi-hodnotami) [vykazovani-a-uhrady/seznam-zdravotnich-vykonu-s-bodovymi-hodnotami](https://www.vzp.cz/poskytovatele/informace-pro-praxi/vykazovani-a-uhrady/seznam-zdravotnich-vykonu-s-bodovymi-hodnotami)
- <span id="page-64-3"></span>[6] Vyúčtování zdravotní péče - VZP ČR. VZP ČR [online]. Copyright  $\odot$  2020 VZP ČR, Všechna práva vyhrazena [cit. 18.01.2020]. Dostupné z: [https://www.vzp.cz/o-nas/](https://www.vzp.cz/o-nas/nejcasteji-resite/otazka/jaky-je-rozdil-mezi-icz-a-icp?topicid=13872) [nejcasteji-resite/otazka/jaky-je-rozdil-mezi-icz-a-icp?topicid=13872](https://www.vzp.cz/o-nas/nejcasteji-resite/otazka/jaky-je-rozdil-mezi-icz-a-icp?topicid=13872)
- <span id="page-64-6"></span>[7] O Nette — Nette Framework. Nette – Comfortable and Safe Web Development in PHP [online]. Copyright © 2008, 2020 Nette Foundation. All rights reserved. [cit. 18.01.2020]. Dostupné z: <https://nette.org/cs/about>
- <span id="page-64-7"></span>[8] Úvod do jazyka SQL. Největší český web zaměřený na .NET framework [online]. Copyright (c) 2020 [cit. 18.01.2020]. Dostupné z: [https://www.dotnetportal.cz/](https://www.dotnetportal.cz/clanek/50/Uvod-do-jazyka-SQL) [clanek/50/Uvod-do-jazyka-SQL](https://www.dotnetportal.cz/clanek/50/Uvod-do-jazyka-SQL)
- <span id="page-64-8"></span>[9] Lekce 1 - PostgreSQL - Úvod a příprava prostředí. itnetwork.cz - Ajťácká sociální síť a materiálová základna pro C<sup>H</sup>, Java, PHP, HTML, CSS, JavaScript a další. [online]. Copyright © 2020 itnetwork.cz. Veškerý obsah webu [cit. 18.01.2020]. Dostupné z: [https:](https://www.itnetwork.cz/postgresql/postgresql-uvod-a-priprava-prostredi) [//www.itnetwork.cz/postgresql/postgresql-uvod-a-priprava-prostredi](https://www.itnetwork.cz/postgresql/postgresql-uvod-a-priprava-prostredi)
- <span id="page-64-2"></span>[10] Obecná pravidla pro vykazování výkonů [online]. Dostupné z: [https://www.bodnik.](https://www.bodnik.cz/seznam/45/kap2.html) [cz/seznam/45/kap2.html](https://www.bodnik.cz/seznam/45/kap2.html)
- <span id="page-64-4"></span>[11]  $ZVAROVA$ , Jana. Biomedicínská informatika I : Základy informatiky pro biomedicínu a zdravotnictv´ı. 1. vyd´an´ı. Praha : Karolinum, 2002. 0 s. ISBN 80-246-0609-7.
- <span id="page-64-5"></span>[12] STAPRO, FONS Akord [online]. Dostupné z: [https://www.stapro.cz/](https://www.stapro.cz/produkty-fons/fons-akord/) [produkty-fons/fons-akord/](https://www.stapro.cz/produkty-fons/fons-akord/)
- <span id="page-64-0"></span>[13] MUSILOVÁ, Veronika. Systém zdravotní péče v České republice a srovnání s mezinárodními standardy [online]. Ostrava, 2013 [cit. 2020-03-20]. Dostupné z: http://hdl.handle.net/10084/96639. Diplomová práce. Vysoká škola báňská - Technická univerzita Ostrava.
- <span id="page-64-1"></span>[14] NOŽIČKOVÁ, Barbora. Komparace systémů zdravotního pojištění v České Republice, Spolkové Republice Německo, Švýcarsku a Nizozemí [online]. Praha, 2014 [cit. 2020-0320]. Dostupné z: [https://dspace.cuni.cz/bitstream/handle/20.500.11956/1521/](https://dspace.cuni.cz/bitstream/handle/20.500.11956/1521/DPTX_2015_1_11220_0_321649_0_171165.pdf?sequence=1&isAllowed=y) [DPTX\\_2015\\_1\\_11220\\_0\\_321649\\_0\\_171165.pdf?sequence=1&isAllowed=y](https://dspace.cuni.cz/bitstream/handle/20.500.11956/1521/DPTX_2015_1_11220_0_321649_0_171165.pdf?sequence=1&isAllowed=y). Diplomová práce. Univerzita Karlova v Praze - Právnická fakulta
- <span id="page-65-0"></span> $[15]$  Uvod — IPVZ [online]. Copyright © [cit. 30.12.2018]. Dostupné z: [https://www.ipvz.](https://www.ipvz.cz/seznam-souboru/819-zdravotnicke-systemy-oecd.pdf) [cz/seznam-souboru/819-zdravotnicke-systemy-oecd.pdf](https://www.ipvz.cz/seznam-souboru/819-zdravotnicke-systemy-oecd.pdf)
- <span id="page-65-1"></span>[16] FOJTŮ, Lucie. Komparace zdravotních systémů České republiky a Švýcarska v letech 2007 – 2017 [online]. Praha, 2017 [cit. 2020-03-20]. Dostupn´e z: [https://theses.cz/](https://theses.cz/id/fv4w3a) [id/fv4w3a](https://theses.cz/id/fv4w3a). Bakalářská práce. Vysoká škola ekonomická v Praze. Vedoucí práce Tereza Lukášová.
- <span id="page-65-10"></span>[17] PHP [online]. Dostupné z: <https://www.php.net/>
- <span id="page-65-2"></span>[18] KOŽENÝ, Pavel. Klasifikační systém DRG. Praha: Grada, 2010. ISBN isbn978-80-247-2701-1.
- <span id="page-65-3"></span>[19] Metodické materiály - DRG Restart. Úvod - DRG Restart [online]. Dostupné z: [https://drg.uzis.cz/index.php?pg=o-projektu--odborni](https://drg.uzis.cz/index.php?pg=o-projektu--odborni-)<asistenti--koder--metodicke-materialy>
- <span id="page-65-4"></span>[20] Mezinárodní klasifikace nemocí MKN - ÚZIS ČR. Úvod - ÚZIS ČR [online]. Copyright (c) World Health Organization 2016 [cit. 09.05.2021]. Dostupné z: <https://www.uzis.cz/index.php?pg=registry-sber-dat-> <-klasifikace--mezinarodni-klasifikace-nemoci>
- <span id="page-65-5"></span>[21] Beck-online - beck-online [online]. Copyright  $\odot$  [cit. 09.05.2021]. Dostupné z: [https:](https://www.beck-online.cz/bo/attachments/Priloha_Sb_1998_134-1-v16.pdf) [//www.beck-online.cz/bo/attachments/Priloha\\_Sb\\_1998\\_134-1-v16.pdf](https://www.beck-online.cz/bo/attachments/Priloha_Sb_1998_134-1-v16.pdf)
- <span id="page-65-6"></span>[22] Pasport majetku — Pasportujeme.cz [online]. Dostupné z: [https://www.](https://www.pasportujeme.cz/clanek/co-je-to-pasportizace) [pasportujeme.cz/clanek/co-je-to-pasportizace](https://www.pasportujeme.cz/clanek/co-je-to-pasportizace)
- <span id="page-65-7"></span>[23] AKESO holding a.s.. AKESO holding a.s. [online]. Copyright  $\odot$ 2021 AKESO holding a.s. [cit. 09.05.2021]. Dostupné z: <https://www.akesoholding.cz/>
- <span id="page-65-8"></span>[24] Rehabilitační nemocnice Beroun. Rehabilitační nemocnice Beroun [online]. Copyright  $\overline{c}$  2021 AKESO holding a.s. [cit. 09.05.2021]. Dostupné z: [https://www.](https://www.nemocnice-beroun.cz/) [nemocnice-beroun.cz/](https://www.nemocnice-beroun.cz/)
- <span id="page-65-9"></span>[25] Nemocnice Hořovice. Nemocnice Hořovice [online]. Copyright ©2021 AKESO holding a.s. [cit. 09.05.2021]. Dostupné z: <https://www.nemocnice-horovice.cz/>
- <span id="page-66-0"></span>[26] Multiscan. Multiscan [online]. Copyright ©2021 AKESO holding a.s. [cit. 09.05.2021]. Dostupné z: <https://www.multiscan.cz/>
- <span id="page-66-1"></span>[27] Health information systems: managing clinical risk. Cham: Springer, [2016]. Health informatics (Springer). ISBN ISBN978-3-319-26610-7.
- <span id="page-66-2"></span>[28] A. WAGER, Karen, Frances WICKHAM LEE a John P. GLASER. Health Care Information Systems: A Practical Approach for Health Care Management, 4th Edition. 4. San Francisco: JOSSEY-BASS, 2017. ISBN 978-1-119-33718-8.
- <span id="page-66-3"></span>[29] MEDICALC SOFTWARE [online]. Dostupn´e z: <http://medicalc.cz/>
- <span id="page-66-4"></span>[30] Steiner, s.r.o. - software pro zdravotnictví. Steiner, s.r.o. - software pro zdravotnictví [online]. Copyright  $\odot$  2021 Steiner, s.r.o. [cit. 09.05.2021]. Dostupné z: [http://www.](http://www.steiner.cz/produkt-nemocnicni-informacni-system-unis) [steiner.cz/produkt-nemocnicni-informacni-system-unis](http://www.steiner.cz/produkt-nemocnicni-informacni-system-unis)
- <span id="page-66-5"></span>[31] Nemocniční informační systém - ICZ Group. Integrovaná softwarová a síťová řešení - ICZ Group [online]. Dostupné z: [https://www.iczgroup.com/produkty-a-sluzby/](https://www.iczgroup.com/produkty-a-sluzby/zdravotnictvi/nemocnicni-informacni-system/) [zdravotnictvi/nemocnicni-informacni-system/](https://www.iczgroup.com/produkty-a-sluzby/zdravotnictvi/nemocnicni-informacni-system/)
- <span id="page-66-6"></span>[32] Značkovací jazyk HTML — Web. Tvorba webu – HTML, CSS, JS — Web [online]. Dostupné z: <https://web.vavyskov.cz/znackovaci-jazyk.html>
- <span id="page-66-7"></span>[33] Úvod do CSS. Jak psát web, návod na html stránky [online]. Dostupné z: [https://](https://www.jakpsatweb.cz/css/css-uvod.html) [www.jakpsatweb.cz/css/css-uvod.html](https://www.jakpsatweb.cz/css/css-uvod.html)
- <span id="page-66-9"></span>[34] Bezpečnost především — Latte Templating Engine. Latte – The Safest & Truly Intuitive Templates for PHP [online]. Copyright (c) 2008, 2021 Nette Foundation. All rights reserved. [cit. 09.05.2021]. Dostupné z: <https://latte.nette.org/cs/safety-first>
- <span id="page-66-8"></span>[35] Proč používat Nette? — Nette 3.1 Docs. [online]. Copyright © 2008, 2021 Nette Foundation. All rights reserved. [cit. 09.05.2021]. Dostupné z: [https://doc.nette.](https://doc.nette.org/cs/3.1/why-use-nette) [org/cs/3.1/why-use-nette](https://doc.nette.org/cs/3.1/why-use-nette)
- [36] Javascript úvod. Jak psát web, návod na html stránky [online]. Dostupné z: [https:](https://www.jakpsatweb.cz/javascript/javascript-uvod.html) [//www.jakpsatweb.cz/javascript/javascript-uvod.html](https://www.jakpsatweb.cz/javascript/javascript-uvod.html)
- <span id="page-66-10"></span>[37] PostgreSQL: The world's most advanced open source database. PostgreSQL: The world's most advanced open source database [online]. Copyright (c) 1996 [cit. 09.05.2021]. Dostupné z: <https://www.postgresql.org/>
- <span id="page-67-1"></span>[38] STANEK, William R. Active Directory: kapesní rádce administrátora. Brno: Computer Press, 2009. Microsoft (Computer Press). ISBN 978-80-251-2555-7.
- <span id="page-67-2"></span>[39] Co je to DNS a jak funguje? — Airwaynet.cz - Internet na doma v Praze. Airwaynet.cz - Internet na doma v Praze [online]. Copyright © 2021 [cit. 09.05.2021]. Dostupné z: [https://www.airwaynet.cz/co-je-to-dns-a-jak-funguje/?gclid=](https://www.airwaynet.cz/co-je-to-dns-a-jak-funguje/?gclid=CjwKCAjwhMmEBhBwEiwAXwFoEeiJB5SUeknw71wWF0U4DMzcp5IJyPNrpbsmN9Ah3UR4pg1W) [CjwKCAjwhMmEBhBwEiwAXwFoEeiJB5SUeknw71wWF0U4DMzcp5IJyPNrpbsmN9Ah3UR4pg1W](https://www.airwaynet.cz/co-je-to-dns-a-jak-funguje/?gclid=CjwKCAjwhMmEBhBwEiwAXwFoEeiJB5SUeknw71wWF0U4DMzcp5IJyPNrpbsmN9Ah3UR4pg1W) [x5Z2AhoCsIMQAvD\\_BwE](x5Z2AhoCsIMQAvD_BwE)
- <span id="page-67-0"></span>[40] Sdružení soukromých gynekologů ČR [online]. Copyright © [cit. 09.05.2021]. Dostupné z: <https://www.ssg.cz/files/files/Veden%C3%AD%20dokumentace%20v.pdf>

# <span id="page-68-0"></span>Seznam obrázků

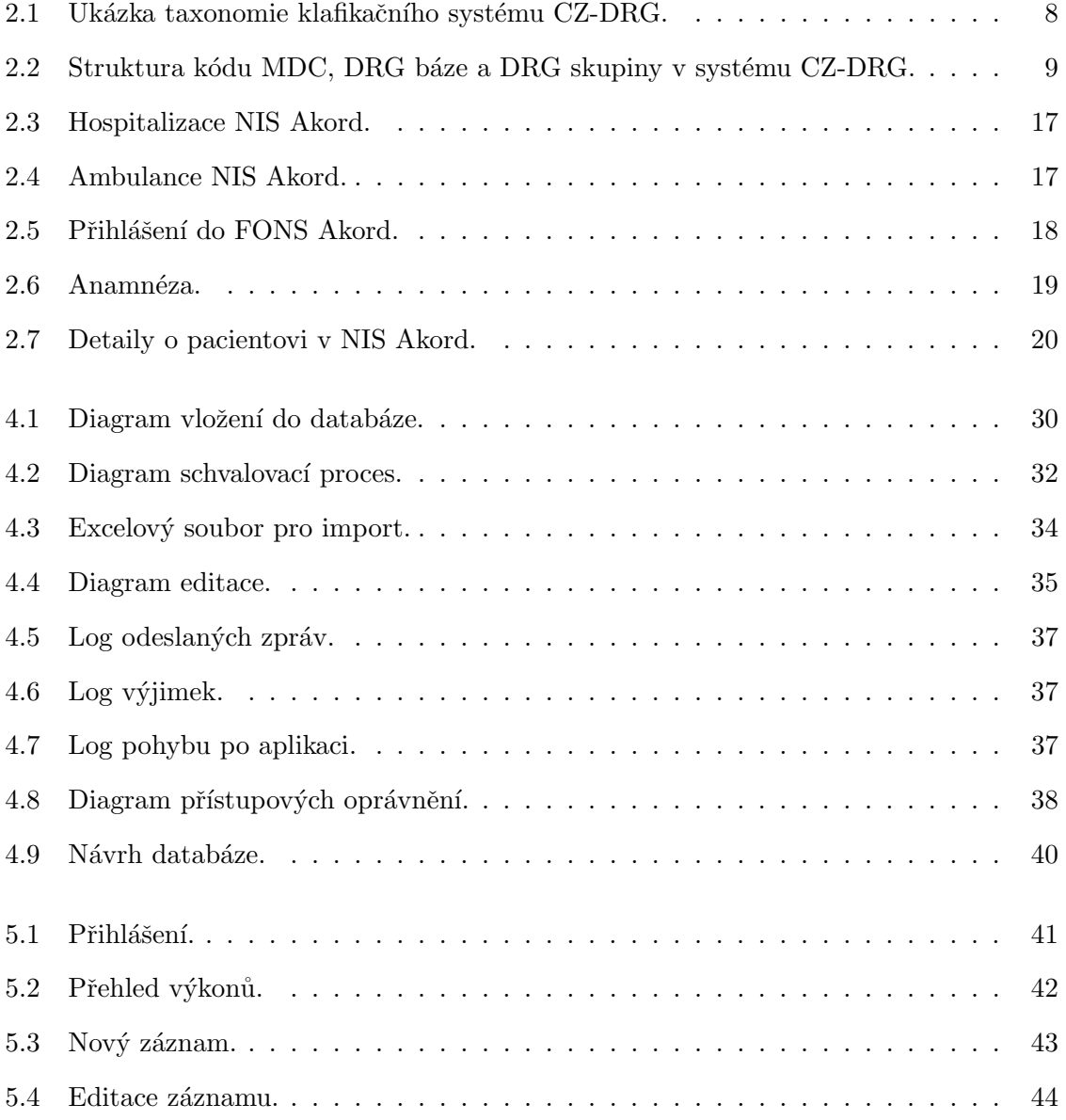

### $SEZNAM \ OBRÁZK \mathring{U} \eqno{62}$

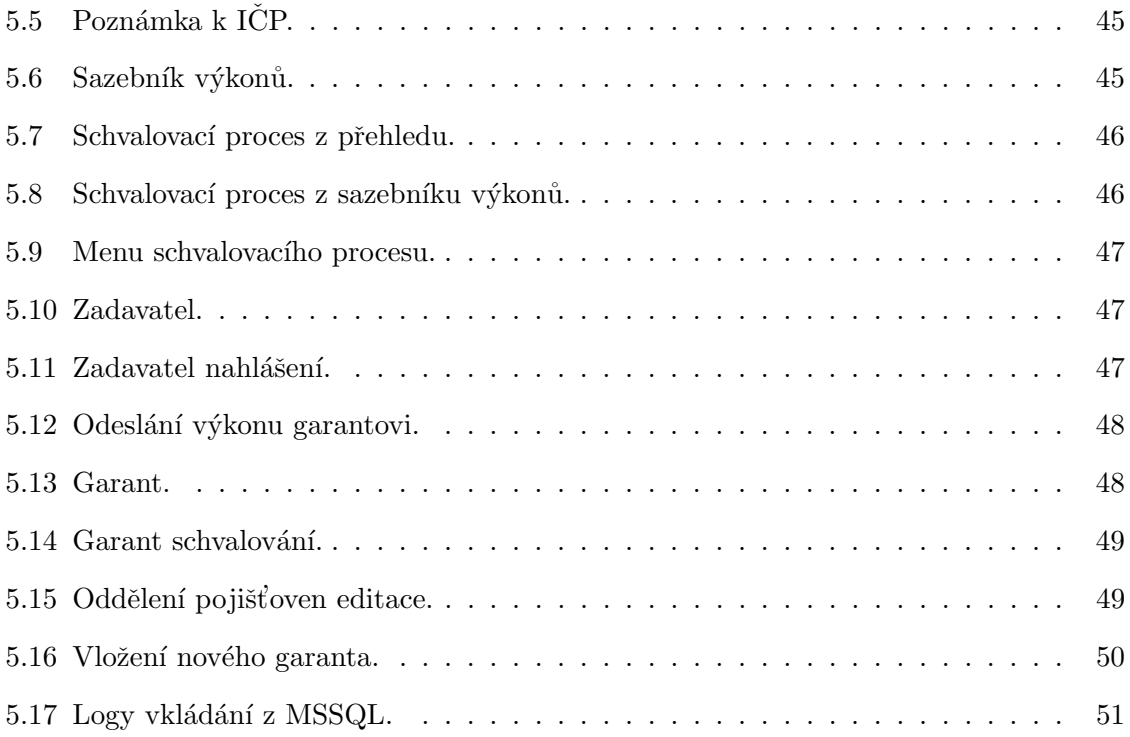

# <span id="page-70-0"></span>Seznam zdrojových kódů

Aplikace app.zip

63